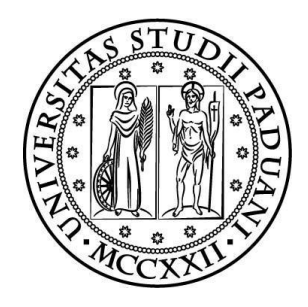

### **UNIVERSITÀ DEGLI STUDI DI PADOVA**

DIPARTIMENTO DI TECNICA E GESTIONE DEI SISTEMI INDUSTRIALI CORSO DI LAUREA TRIENNALE IN INGEGNERIA MECCATRONICA

**\_\_\_\_\_\_\_\_\_\_\_**

*TESI DI LAUREA*

# SVILUPPO DI UN SOFTWARE DI ACQUISIZIONE ED ANALISI DEI PARAMETRI CARATTERISTICI DI CONVERTITORI STATICI

*Relatore:* Prof. DIEGO DAINESE *Correlatore:* Ing. ALESSANDRO CECCHETTO

> *Laureando:* ALESSANDRO MOTTA *Matricola:* 1048778-IMM

ANNO ACCADEMICO 2015-2016

### **Sommario**

Il presente documento ha lo scopo di illustrare in che maniera si è risolto il problema di monitorare i parametri caratteristici dei convertitori statici prodotti dall'azienda TDE MACNO, durante uno stress test eseguito in fase di collaudo. Si pone inoltre l'obbiettivo di evidenziare in che modo i dati raccolti possano essere utili in un'ottica di incremento dell'affidabilità del prodotto, delle performance di processo e di gestione della qualità.

Il problema dell'acquisizione dati è stato risolto creando un applicativo software dedicato a tale scopo, utilizzando l'ambiente di sviluppo LabVIEW di National Instruments.

L'analisi dei dati acquisiti è stata eseguita applicando tecniche di analisi dei dati tipiche dell'approccio "*SixSigma*", seguendo la filosofia suggerita da tale sistema di gestione della qualità, concentrandosi sulla determinazione di alcuni parametri statici quali, ad esempio, la capacità di processo (*process capability*).

Si evidenziano sia vantaggi a breve termine come una migliore gestione della qualità, grazie ad un'aumentata consapevolezza del processo, e la disponibilità di uno strumento di diagnostica automatizzato, sia vantaggi a lungo termine come la migliorata tracciabilità del prodotto. L'aspetto più rilevante, è stato il passaggio da un'analisi per attributi (passa/non passa), ad un'analisi per variabili (misura di comportamento e tendenze tramite una metrica ben definita).

L'azienda dispone ora di una procedura di test più efficace nell'individuare comportamenti anomali, evitando che questi ultimi si manifestino con dei malfunzionamenti dopo la messa in opera, assicurando quindi effetti positivi sia sulla qualità del prodotto che sulla soddisfazione del cliente.

# **Indice**

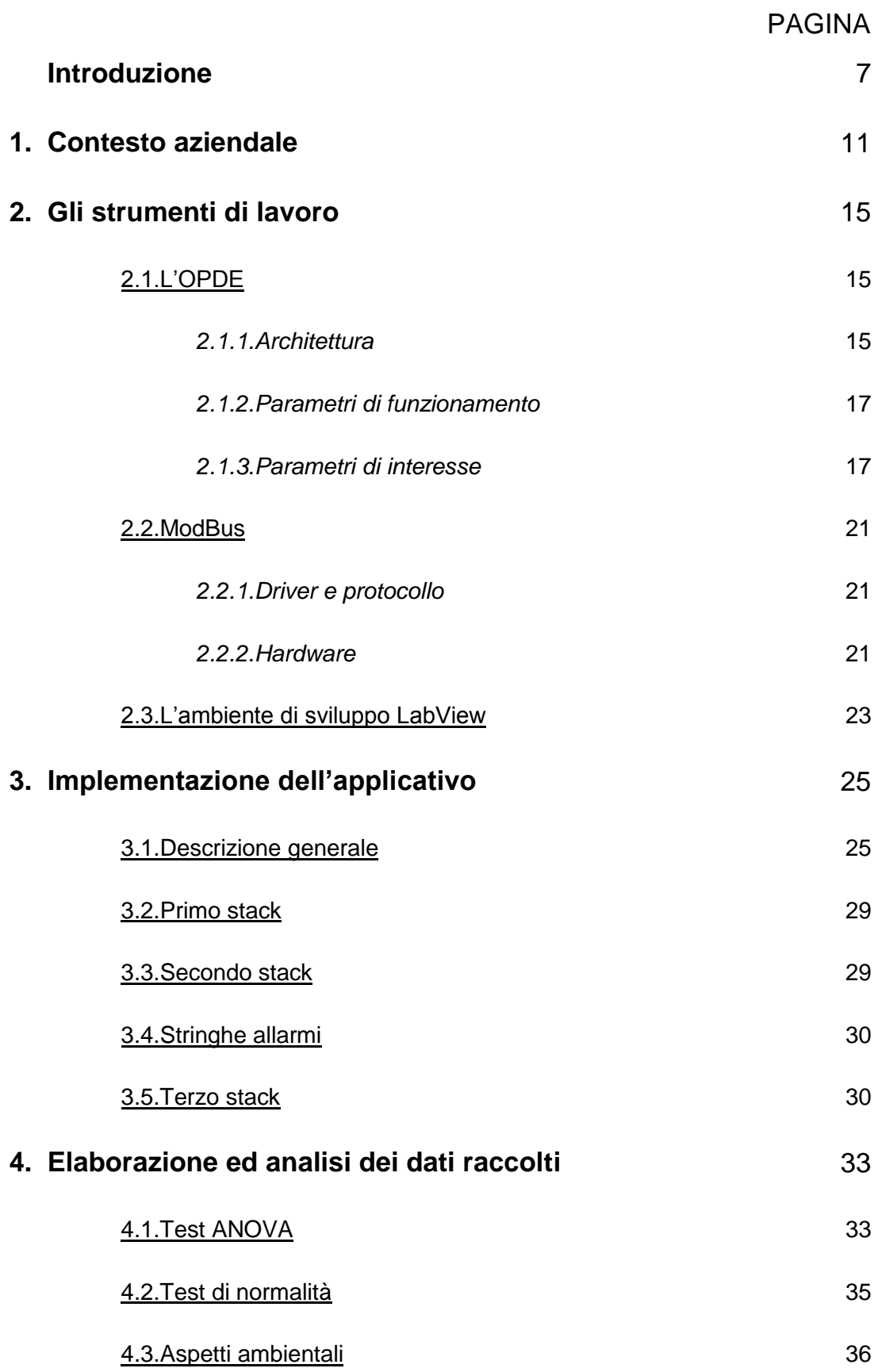

5

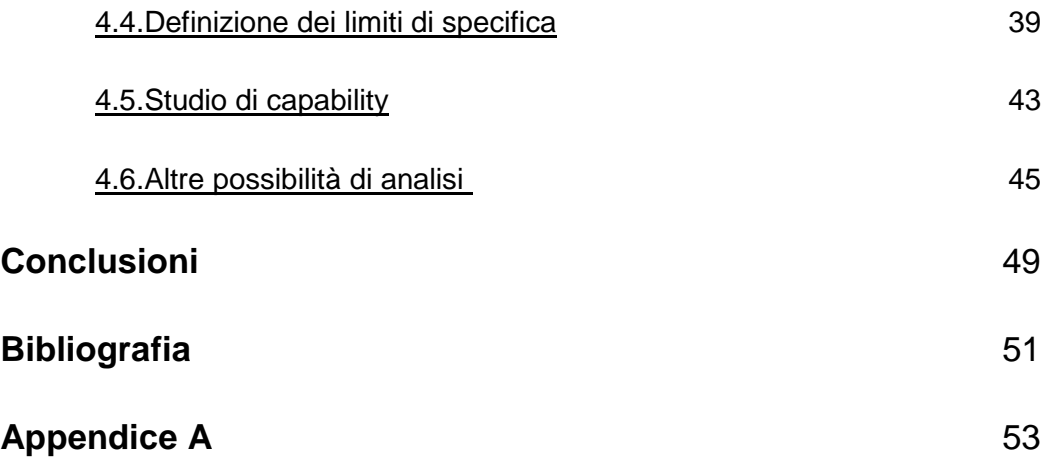

### **Introduzione**

Nel processo produttivo di un componente, sia esso meccanico o elettronico, spesso la fase di test acquista un'importanza fondamentale in quanto permette di sottoporre il componente stesso ad uno stress dalle caratteristiche note, simili o anche più critiche rispetto a quelle che ci saranno in esercizio; il fine è quello di garantire, con un determinato grado di confidenza, che il componente possa sopportare le sollecitazioni nominali delle condizioni di esercizio.

Uno *stress test* però, se non supportato da un sistema di acquisizione continua di dati, spesso non è in grado di fornire tutte le informazioni che potrebbero essere utili ad un progettista per migliorare le proprie competenze di prodotto e di processo. Per esempio nel caso di un componente elettronico, è interessante monitorare come variano alcune grandezze caratteristiche all'interno del circuito durante tutta la fase di test.

Il caso specifico affrontato in questo elaborato riguarda l'azienda TDE MACNO, leader nel settore dell'automazione industriale, in particolar modo nella progettazione e produzione di convertitori statici per *motion control*. Situata nel vicentino, l'azienda opera su un mercato di scala internazionale, con particolare interesse verso il *far east*. In un simile contesto industriale, una carente, o appena sufficiente affidabilità del prodotto si ripercuote in maniera negativa su gran parte dei reparti aziendali, tanto sul piano economico, quanto e soprattutto sul piano marketing.

Inoltre, il piano di efficientamento dell'assistenza post-vendita, assume un ruolo più o meno rilevante in funzione della distanza dei mercati in cui l'azienda opera, per ovvi motivi di gestione: logistica, verifica, rapidità di intervento, costi di trasporto, etc.

Per quanto sopra, se il mercato principale è situato in un altro continente, per l'azienda produttrice diventa fondamentale ridurre al minimo la necessità di operare fisicamente sul prodotto dopo la prima installazione, per esempio per effettuare una riparazione.

Ottimizzare l'assistenza post-installazione infatti, significa adoperarsi preventivamente per ridurre le possibilità di guasto post-vendita del prodotto e perciò incrementarne l'affidabilità.

Il sistema certamente più efficace per raggiungere questo importante obbiettivo, è l'approfondita conoscenza del prodotto; in sostanza, per questo scopo, diventa fondamentale conoscere la risposta del componente quando si trova nelle condizioni più critiche di esercizio per il quale è stato progettato. A questo scopo, è stato sviluppato il software oggetto di questa tesi di laurea.

Il programma è stato progettato e collaudato all'interno di TDE MACNO ed è operativo da Aprile 2016. La finalità di questo software è di acquisire misurazioni dei parametri di interesse di una tipologia di inverter prodotti dall'azienda in questione, denominati OPDE.

L'acquisizione avviene durante una delle fasi di collaudo di questi convertitori statici, ed in particolare, i dati vengono acquisiti durante uno *stress test,* effettuato all'interno di una camera ben coibentata chiamata *Burn-in*, dove i convertitori vengono tenuti in funzione per 48 ore consecutive. Durante la prova, il calore dissipato dai convertitori, innalza la temperatura della camera fino a punte di 60 °C, rendendo gravoso il lavoro degli inverter.

Nella precedente configurazione del sistema di test, l'unica informazione che il collaudatore acquisiva consisteva nell'apprendere se i componenti avessero superato o meno il test; in caso negativo, se l'anomalia fosse stata rilevata dal sistema di controllo interno agli OPDE, con conseguente generazione del segnale di allarme sul display del convertitore, il collaudatore aveva anche un'indicazione sul tipo di problema verificatosi.

In caso di esito positivo del test, però, le informazioni fornite dal test non erano abbastanza dettagliate per poter determinare se il prodotto avesse pienamente superato il test o solo in maniera apparente, ovvero se i valori monitorati fossero rientrati con ampi margini all'interno dei limiti di specifica oppure se si fossero collocati in prossimità del limite superiore o inferiore di specifica.

In sostanza con il precedente sistema di test, nel caso delle variabili per le quali fossero stati specificati dei limiti di specifica, al collaudatore rimaneva sconosciuto tutto il comportamento assunto dalle variabili all'interno di tali limiti, mentre invece non aveva alcuna informazione sulle variabili per le quali non fossero stati ancora definiti dei limiti di specifica.

La nuova configurazione di test, che prevede la presenza di un software adibito all'acquisizione del valore di tutte le variabili di interesse durante la fase di test, supera le limitazioni strutturali sopra evidenziate, passando da una raccolta dati per attributi (test concluso senza anomalie o meno), ad una raccolta dati per variabili. Si può in questo modo dare risposta a quesiti come: "Il test è stato passato con successo?" "Con quali margini dai valori limite?" "Con quali influenze sui CTQ (*Critical To Quality*)?".

Conoscere i margini con i quali un componente supera uno *stress test* assume grande importanza quando vi è la possibilità che una certa grandezza, durante il ciclo di funzionamento, abbia delle oscillazioni o delle derive che rimangono entro l'intervallo consentito ma che si avvicinano agli estremi di quest'ultimo.

In condizioni di esercizio, qualora si verificassero condizioni di funzionamento anche solo moderatamente diverse da quelle previste dal test, per un componente che avesse superato il test con margini di sicurezza esigui, la probabilità che i parametri principali di funzionamento superino i limiti di specifica prestabiliti sarebbero più elevate, riducendo di fatto l'affidabilità del prodotto.

In questi casi, il corretto funzionamento del componente, è soggetto ad un maggiore rischio di malfunzionamento a causa della facilità con cui, a seguito di piccole variazioni dei succitati parametri, possa incorrere nel danneggiamento o nella rottura.

Il nuovo test presenta anche un ulteriore vantaggio dovuto alla tracciabilità del componente; infatti, il test prevede la numerazione delle postazioni, e quindi, grazie a questa caratteristica di monitoraggio, è possibile poter catalogare i dati in base alla postazione su cui è stato effettuato il test. Avremo quindi in output anche uno storico dei dati di ogni singola postazione; questo dato assume un notevole rilievo dato che la postazione di test, assume il ruolo di variabile, alla stregua di ogni altra grandezza fisica monitorata. Perciò comparando i dati raccolti in funzione della postazione di test, è possibile verificare se questa può incidere sulla distribuzione dei dati acquisiti, ottenendo quindi, in maniera indiretta, una supervisione dello stesso sistema di collaudo. In questo modo sarà quindi possibile correggere selettivamente le cause di alterazione del test, intervenendo sulla singola postazione, prima che avvenga effettivamente un guasto.

In particolare il software sviluppato permette di monitorare ed analizzare effetti di interazioni (es. temperatura in relazione alla corrente erogata), di configurazione prodotto (es. tipo di modulo usato o tipo di parametrizzazione) e di configurazione processo (es. esecuzione dell'assemblaggio del circuito di potenza, tipo di pasta termo conduttiva utilizzata).

Lo scopo di questo elaborato è quindi quello di illustrare in quale maniera è stato risolto il problema del monitoraggio dei convertitori elettrici durante uno *stress test* all'interno di una camera *Burn-in*. Altresì, si intende illustrare l'analisi dei dati acquisiti durante la fase di collaudo del software, analisi finalizzata all'acquisizione di una più elevata competenza di prodotto e di processo ed al perfezionamento dello strumento stesso di monitoraggio e controllo.

Il *software* è stato sviluppato tramite l'utilizzo del linguaggio grafico *G-Language*, all'interno dell'ambiente di sviluppo integrato LabVIEW, di *National Instruments*. L'interfaccia *hardware* utilizzata, si basa sul protocollo di comunicazione seriale *Modbus RTU,* implementato tramite l'utilizzo di un convertitore seriale *RS-485 to USB (Universal Serial Bus).* La possibilità di comunicare tramite *USB* (standard universale per la comunicazione seriale), unitamente ad una attenta scelta delle funzioni LabVIEW implementate, rende di fatto il software compatibile con qualsiasi personal computer.

# **CAPITOLO 1**

### **Contesto aziendale**

TDE MACNO progetta e realizza soluzioni specifiche per l'automazione industriale e la conversione dell'energia dal 1976, in particolar modo convertitori statici per il comando di motori elettrici sincroni e asincroni.

L'azienda si è inserita nel mondo dell'automazione focalizzandosi sul settore caratteristico di [BDF Industries,](http://www.bdfindustriesgroup.com/) leader mondiale nella produzione di macchine per la fabbricazione di articoli in vetro cavo e pressato, ed attualmente capogruppo del quale anche TDE MACNO è parte. Negli ultimi anni l'azienda si è rivolta anche al settore delle energie rinnovabili offrendo azionamenti / inverter con tecnologia avanzata per il controllo di turbine idrauliche, eoliche, campi fotovoltaici e sistemi di accumulazione energetica.

La produzione di TDE MACNO comprende vari modelli di convertitori elettrici, in configurazione modulare o già strutturati in *cabinet* che, in sostanza, sono quadri elettrici ingegnerizzati e testati, al pari di tutti gli altri prodotti, secondo gli standard di conformità CE.

I modelli di convertitori statici sono differenziati in base alle caratteristiche ed al campo di applicazione. Il prodotto che viene preso in esame in questo elaborato, è denominato OPDE (OpenDrive Exp), ed è un convertitore compatto, progettato all'insegna della versatilità di impiego; in base al software caricato in memoria infatti, può essere dedicato al controllo di motori b*rushless*, a riluttanza, in corrente continua in modalità *chopper* etc.

Il prodotto viene assemblato e collaudato interamente nella sede di Vicenza, quindi venduto come prodotto finito made in Italy. All'interno del flusso di processo aziendale, il lavoro illustrato in questo elaborato, si colloca nella fase di acquisizione dati durante il precollaudo, come evidenziato nel diagramma di figura 1.

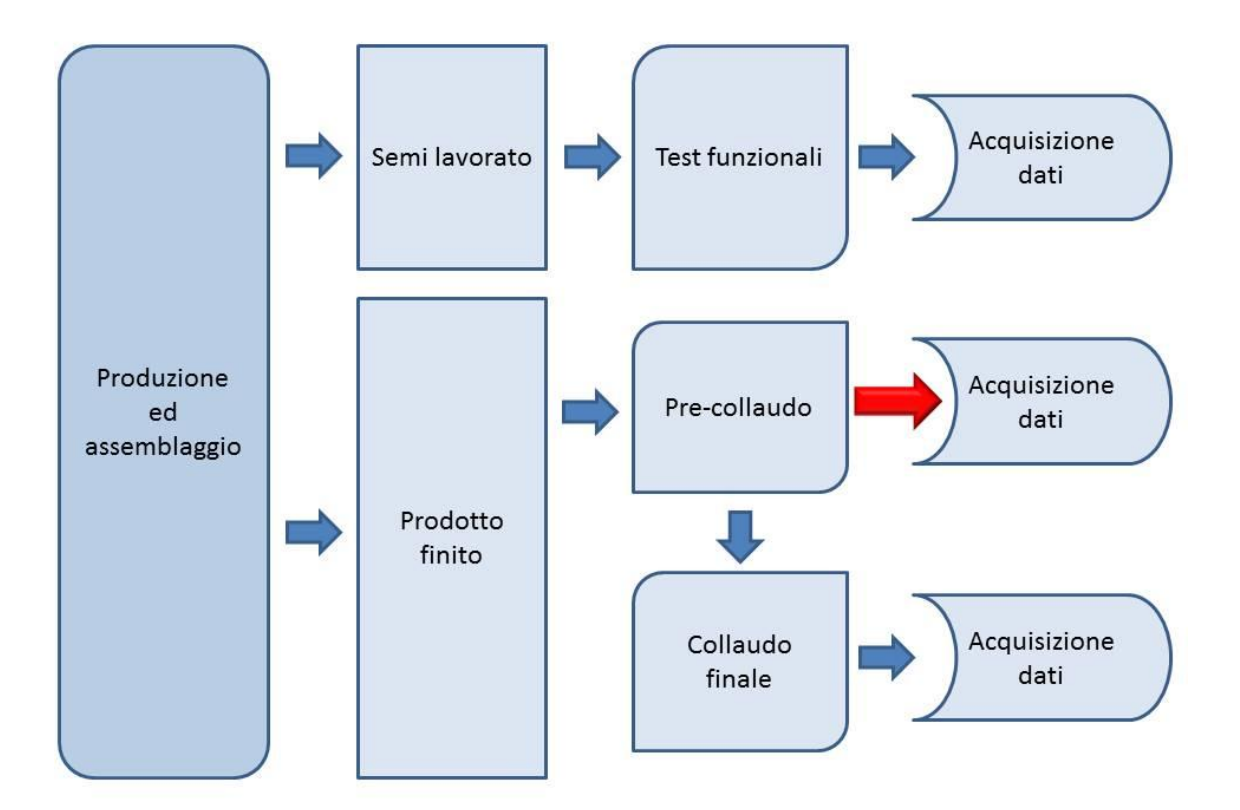

#### **Figura 1 – diagramma del flusso produttivo all'interno di TDE MACNO**

Gli OPDE, vengono sottoposti ad un primo controllo detto "di sicurezza", durante il quale si verifica la continuità elettrica del collegamento equipotenziale, e si effettua un test di rigidità dielettrica secondo gli standard normativi previsti.

Fatto ciò, il test successivo viene detto "prova in corrente" o precollaudo dove, prima della configurazione finale, si testa l'erogazione di potenza e si verifica la corretta taratura delle alimentazioni e dell'anello di corrente.

Successivamente, una quota parte della produzione, viene sottoposta ad uno stress test all'interno di una camera coibentata chiamata *Burn-in*. La durata del test è uguale o superiore alle 48 ore di funzionamento continuo durante le quali i convertitori dovranno erogare una corrente di 15 A su carico reattivo. Il software di acquisizione dati sviluppato e descritto in questo elaborato si colloca proprio in questa fase; come accennato, il suo compito è quello di monitorare le grandezze di interesse di ogni convertitore durante il funzionamento sotto test.

In seguito, i convertitori elettrici, vengono sottoposti ad un collaudo finale durante il quale si controlla che tutte le caratteristiche funzionali del prodotto, non abbiano subito alterazioni durante lo stress test, procedendo quindi, in caso di esito positivo, alla configurazione finale del prodotto, secondo le specifiche richieste dal cliente.

È all'interno di questa realtà aziendale che si è svolto il presente lavoro di efficientamento del sistema di acquisizione dati utilizzato durante lo stress test, passando da un controllo per attributi ad un controllo per variabili.

# **CAPITOLO 2 Gli strumenti di lavoro**

#### 2.1.L'OPDE

#### *2.1.1.Architettura*

Il convertitore statico del quale vogliamo monitorare il comportamento si presenta come in figura 2. Dispositivo modulare dal case metallico e frontalino in ABS, ha delle dimensioni variabili in base alla taglia, paragonabili a quelle di un piccolo case per PC.

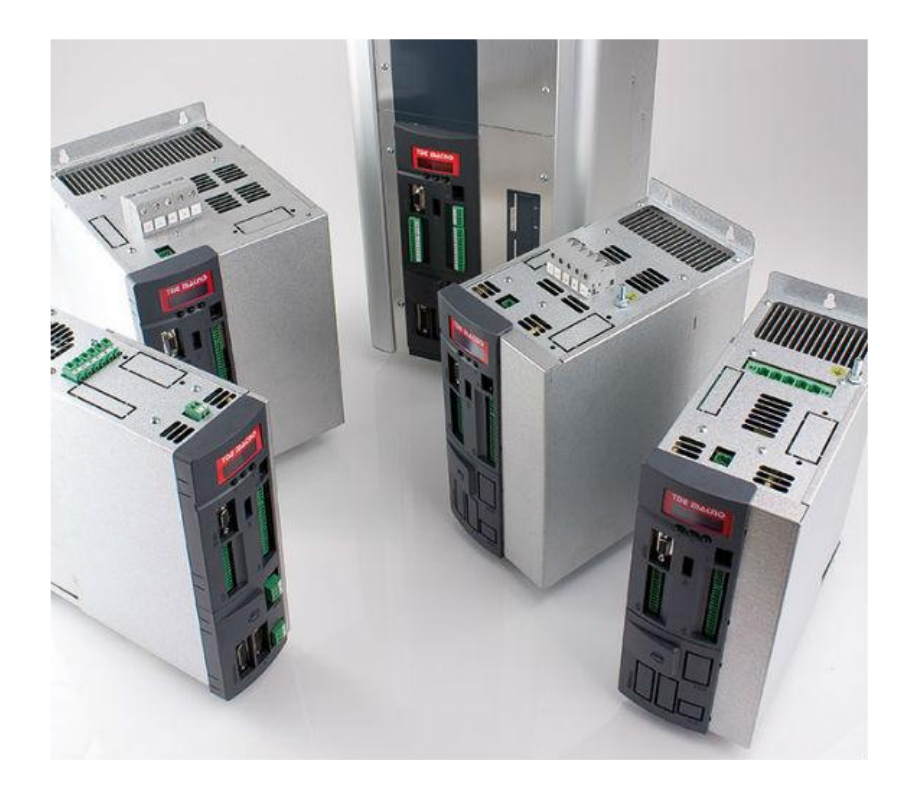

**Figura 2 – convertitori statici in varie taglie prodotti da TDE MACNO**

Il convertitore è composto principalmente dai seguenti 4 sottogruppi di componenti.

1. *la scheda di regolazione*:

rappresenta il core del convertitore, attraverso il quale tutti i componenti del prodotto possono interagire reciprocamente. Su questa scheda trovano posto il microcontrollore e la memoria EEPROM (Electrically Erasable Programmable Read-Only Memory). Questa scheda viene utilizzata in un'unica configurazione per tutti i convertitori. È quindi in grado di gestire tutte le taglie del modulo di

potenza, da 3 A fino a 570 A. Compito fondamentale di questa scheda, è di connettere fisicamente gli altri moduli del convertitore quali:

- le porte di I/O (input/output), oltre che il modulo frontale di interfaccia utente, composto a sua volta da un tastierino a tre pulsanti e un display composto da 5 led a 8 segmenti ognuno;
- porte di connessione collegabili a sensori di feedback (es. resolver o encoder);
- bus di campo;
- scheda accenditori (o driver);
- modulo di potenza;
- *2. la scheda accenditori*:

modulo adibito alla generazione ed al controllo dell'alimentazione del circuito di potenza. La scheda condiziona i segnali diretti verso il modulo di potenza ed è la sede ove viene veicolata e condizionata la PWM (Pulse-Width Modulation), generata dal DSP (Digital Signal Processor) sulla scheda di regolazione. Ha inoltre il compito di leggere la tensione del bus e di controllare la precarica del BUS di alimentazione, il cui segnale di comando è generato nella scheda di regolazione.

3. *lo stadio di potenza*:

parte attiva del convertitore dove trovano posto il banco condensatori e gli IGBT (Insulated-Gate Bipolar Transistor) di potenza e di freno. È questo il circuito che definisce la taglia del convertitore in base alla corrente erogabile. Sono previste 20 taglie diverse a partire dalla più piccola, capace di erogare una corrente di 3 A ed una potenza massima di 1,5 KW fino alla taglia più grande, in grado di erogare una corrente di 570 A ed una potenza massima di 315 KW.

4. *Interfaccia utente di I/O e tastierino*:

sopperisce al bisogno di interagire manualmente e direttamente con il convertitore senza l'utilizzo di interfacce aggiuntive come computer e porte seriali. Tramite l'uso del tastierino, posto sul pannello frontale del convertitore, è possibile visualizzare sul display tutte le grandezze interne al convertitore ed anche modificare i parametri di funzionamento. L'azione di modifica è consentita per tutti i parametri, ma in alcuni casi, è vincolata all'inserimento di chiavi di accesso e all'interruzione dell'erogazione di potenza.

#### *2.1.2.Parametri di funzionamento*

Il modello di convertitore statico che è stato studiato, fonda il proprio funzionamento su una serie di valori, suddivisi per categoria e memorizzati nella memoria EEPROM, posta all'interno di ciascun OPDE.

I valori vengono identificati con la lettera rispettiva alla propria categoria, seguita dal numero identificativo (Esempio. P92 identifica il parametro 92), secondo la seguente suddivisione.

- *200 Parametri* (P):

sono valori di configurazione del convertitore che vengono visualizzati numericamente all'interno di un intervallo impostato. La maggior parte dei parametri sono indicati come percentuali, caratteristica utile nel caso si voglia cambiare il tipo di motore o la taglia del convertitore e mantenere una certa proporzione di performance.

- *100 Connessioni* (C): sono valori di configurazione del convertitore che vengono visualizzati come numero intero o come selettore digitale.
- *32 Funzioni logiche di ingresso* (I): sono 32 comandi che provengono o dagli ingressi hardware opzionali montati su richiesta del cliente oppure dalla linea seriale o dal bus di campo.
- *128 Valori interni* (D): i primi 64 valori sono grandezze che si riferiscono al controllo del motore; gli altri 64 sono riservati ad applicazioni specifiche.
- *64 Funzioni logiche di uscita* (O): vengono utilizzate per mostrare lo stato del convertitore o per applicazioni specifiche.

#### *2.1.3.Parametri di interesse*

Durante la fase di ideazione del programma, si è proceduto anticipando ad ogni altra attività, l'identificazione di quali potessero essere i parametri di interesse ai fini del miglioramento del monitoraggio della qualità del processo produttivo.

Con il supporto dei progettisti del convertitore si sono identificati otto parametri e 16 segnali di allarme, che sono risultati sufficientemente descrittivi delle condizioni di funzionamento del convertitore. Detti parametri sono stati elencati in tabella 1.

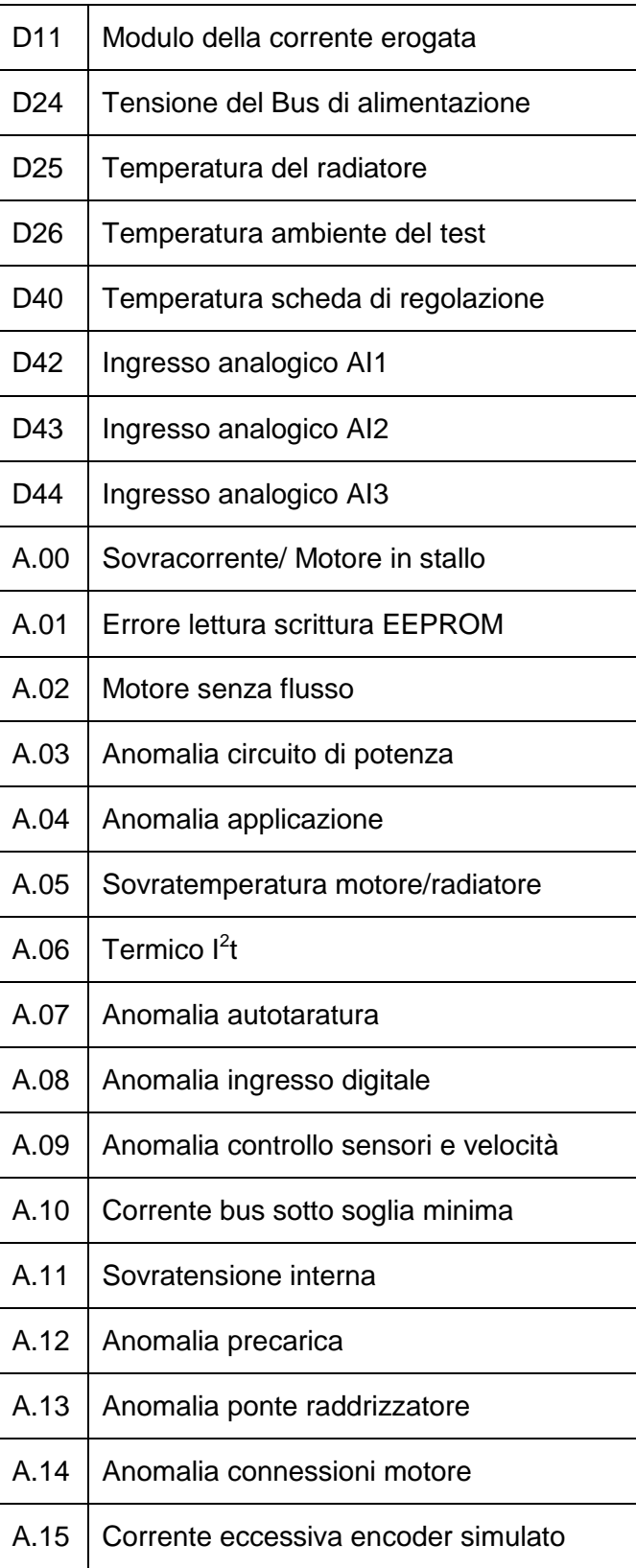

**Tabella 1 – lista dei parametri monitorati dal software**

Primo tra i parametri elencati è posto il valore efficace della corrente che fluisce attraverso il circuito di potenza, identificato con il parametro D11. Verificando se il valore di D11 misurato corrisponde con il valore atteso, per prima cosa si può subito sapere se il convertitore è in funzione o meno; inoltre, in base alle oscillazioni di questa variabile, ed all'entità dell'eventuale scostamento dal valore desiderato, si deduce anche la correttezza della taratura e l'efficacia dei sistemi di controllo; il parametro D11 inoltre, è un dato fondamentale per l'interpolazione con le altre misurazioni.

Secondo parametro di interesse, è la tensione del Bus di alimentazione (identificata con D24). Con l'alimentazione da rete a 400  $V_{ac}$ , il valore nominale della tensione del bus è fissato a circa 535 V. Eventuali scostamenti possono essere sintomo di malfunzionamenti o possibili guasti, che possono essere imputati, ad esempio, alla qualità dei condensatori del circuito di potenza.

Sono state considerate molto descrittive anche tre temperature:

- temperatura del radiatore connesso al circuito di potenza (D25);
- temperatura ambiente della camera di test (D26);
- temperatura della scheda di regolazione (D40).

Nello specifico, uno scostamento del parametro D25 verso temperature più basse di quelle attese, può essere sintomo di un errato accoppiamento fra il radiatore e il modulo di potenza; il che può essere conseguenza di un insufficiente serraggio delle viti, oppure della presenza di insufficiente pasta termica nel punto di contatto del radiatore con il modulo o, ancora, di altri problemi di accoppiamento. Viceversa, se la temperatura rilevata dovesse essere maggiore di quella attesa si potrebbe ricercarne la causa nelle resistenze di taglia, le quali, se errate, possono portare a dei tempi di conduzione più lunghi, generando così maggiori dispersioni termiche. Di contro, resistenze troppo basse potrebbero comportare un aumento dei disturbi sui segnali generati dall'OPDE.

Le due temperature D26 e D40 (rispettivamente dell'ambiente e della scheda di regolazione), dovrebbero avere una correlazione di proporzionalità diretta. Di norma, la temperatura all'interno del case protettivo, si attesta ad un valore maggiore della temperatura ambiente di circa 10-15 °C. Il termistore, posizionato sulla scheda di regolazione, ha il compito di misurare la temperatura presente nell'ambiente interno al case di protezione; detta temperatura è strettamente correlata con il calore smaltito verso l'esterno dalle preposte ventole. Andamenti non conformi al modello proporzionale, sono da analizzare con attenzione perché potrebbero essere conseguenza di anomalie al sistema di ricircolo dell'aria o comunque connesse al sistema di smaltimento del calore.

Variabili di interesse, sono anche i valori dei tre offset degli input analogici (D42, D43, D44). Al momento dell'ingresso nel *Burn-in* (la camera di test), le tre porte analogiche sono tarate a zero con una tolleranza di circa 15 mV. Con l'aumentare della temperatura, il valore di offset delle singole porte, ha uno scostamento naturale dallo zero legato alla deriva termica dei componenti del circuito a cui sono collegate. Viene considerata soglia di normalità uno scostamento rispetto allo zero dello 0,5% del fondo scala (10 V). È possibile che le uscite, durante la fase di test, presentino derive termiche anomale, oscillazioni eccessive o problemi simili.

A fine test, i convertitori vengono spenti ed estratti dal forno; prima delle successive fasi di collaudo, intercorrono svariati minuti, durante i quali la temperatura di tutti i componenti ha il tempo di riportarsi a valori molto più bassi di quelli operativi, cosicché gli effetti delle derive termiche, a meno di quelle permanenti, non sono più riscontrabili. In questa precisa fase si concretizza uno degli scopi del nuovo software; infatti, senza un monitoraggio costante delle uscite analogiche durante il *Burn-in*, tali anomalie erano fino ad ora ignorate.

In ultimo, si è deciso di rilevare anche i segnali di allarme generati dai convertitori. Tali segnali, già dalla precedente configurazione di test, vengono generati e salvati in una memoria permanente dal microcontrollore del convertitore, nel caso le variabili di controllo eccedano dei preimpostati limiti di specifica.

Mancando però un orologio assoluto all'interno dei convertitori, l'inefficienza di tale metodo consiste nel fatto che gli allarmi vengono salvati senza una precisa collocazione temporale. Poiché la fase di *Burn-in* ha una durata di oltre 48 ore, fino all'introduzione del nuovo software, non è mai stato possibile registrare il momento in cui veniva generato il segnale di allarme. Non si poteva quindi distinguere se il segnale di allarme fosse apparso pochi minuti dopo l'inizio del test o svariate ore dopo, limitando di fatto la possibilità di analizzare le cause del problema, dato che, l'evidenziarsi di problematiche dopo un certo periodo, piuttosto che un altro, riveste un indizio rilevante ai fini della diagnostica dell'anomalia.

In effetti, ogni OPDE esegue un conteggio delle ore di funzionamento, che viene memorizzato nel valore interno D49 (*mission time*); tale dato però, viene principalmente utilizzato come indicatore dello stato di usura generale del convertitore. Ogni volta che un segnale di allarme viene generato, il convertitore cessa di erogare corrente, andando in condizione di "stop"; di conseguenza il conteggio delle ore di funzionamento (D49) si ferma ogni volta che viene rilevato un allarme interno, cosa che teoricamente consentirebbe di risalire, in maniera indiretta, all'orario in cui si è verificato l'ultimo evento imprevisto; a tale scopo bisognerebbe annotare il valore D49 prima dell'inizio del test, ed in caso di allarme, calcolarne l'orario assoluto, sommando la differenza tra il valore D49 rispetto al valore annotato, all'orario di inizio del test.

Utilizzare il valore D49 per identificare l'orario di generazione degli allarmi risulta quindi oneroso in termini di tempo, ed improponibile su ampia scala, cosa che di fatto ne ha impedito l'utilizzo a tale scopo.

#### 2.2.Modbus

#### *2.2.1.Driver e protocollo*

Il Modbus è un protocollo di comunicazione seriale diventato negli ultimi anni uno standard de facto nella comunicazione in ambito industriale.

Fra i suoi punti di forza troviamo la facile implementazione affiancata ad una struttura progettuale pensata per ambienti industriali, oltre al fatto di essere *royalty-free*, quindi liberamente utilizzabile.

Il protocollo Modbus è declinato in più versioni anche se quella più utilizzata è la Modbus RTU (*Remote Terminal Unit,* i.e. unità terminale remota), esattamente come quella utilizzata ai fini di questo progetto.

Tale protocollo, permette la comunicazione seriale di dati sotto forma di stringhe esadecimali di 16 bit ognuna chiamate *frame*, le quali devono essere comunicate per intero senza pause in quanto, la divisione fra un *frame* e il successivo avviene proprio grazie a delle pause di determinata lunghezza minima.

La comunicazione si basa su un rapporto *Master/Slave* fra i drive presenti nella stessa rete; solo uno, fra i drive presenti all'interno della stessa rete, può assumere il ruolo di *Master* e, ogni suo comando, deve contenere l'indirizzo seriale dello *Slave* a cui è rivolto il messaggio. Infatti, ogni drive presente nella rete, deve infatti avere un indirizzo numerico univoco con valore da 1 a 247.

È possibile comunicare anche in modalità *broadcast* (cioè rivolgendosi a tutti gli slave della rete) utilizzando l'indirizzo 0, ma tali comunicazioni sono consentite solo per alcuni tipi di comandi.

Comandi tipici della comunicazione Modbus, possono essere interrogazioni o modifiche ai valori di uno o più registri interni all'unità terminale remota.

Nello specifico di questa applicazione i comandi Modbus utilizzati sono stati "F3" (*Read Multiple Holding Registers*) ed "F16" (*Write Multiple Holding Registers*), utilizzati rispettivamente per la lettura e per la scrittura multipla dei registri di più terminali.

#### *2.2.2.Hardware*

A livello hardware, il protocollo Modbus può essere implementato attraverso l'uso di porte di tipo RS-485 (utilizzate di default) oppure, meno comunemente, tramite porte RS-232 o reti Ethernet. Nel caso in analisi è stata usata la porta RS-485.

Tale porta viene implementata su tutti i convertitori statici di tipo OPDE, accompagnata eventualmente da altri tipi di connessioni richiesti dal cliente, come per esempio connessioni EtherCAT o CANopen.

La comunicazione fra un computer di controllo e i convertitori viene stabilita attraverso l'uso di un convertitore seriale RS-485 to USB. Nello specifico, si è fatto uso di un dispositivo FT232 dell'azienda FTDI.

Trattasi di un dispositivo di interfaccia a circuito integrato della famiglia degli USB UART (*Universal Asynchronous Receiver Trasmitter*), cioè un ricevitore-trasmettitore asincrono universale.

In questo modo, grazie all'uso di driver dedicati, è stato possibile interfacciare il programma di controllo LabView con i drive sotto test attraverso l'uso di una comune porta USB, disponibile comunemente su ogni pc moderno.

La camera di test presente in azienda dispone di un banco di test con venti postazioni e, ognuna di queste, è composta da:

- un distributore di corrente trifase a 400 V per alimentare il circuito di potenza del convertitore;
- una sorgente di tensione continua a 24 V per l'alimentazione del circuito di controllo;
- un carico reattivo capace di assorbire una corrente fino a 15 A paragonabile a quella che si avrebbe collegando un motore elettrico. Questa configurazione permette di non avere componenti in movimento e semplificare grandemente la gestione del test.

Ad ogni convertitore vengono applicati quindi i tre connettori sopra descritti ed il cavo di comunicazione seriale. Tale cavo, appositamente disposto, è composto da una porta RS-485 femmina, da collegare al convertitore seriale, e da venti porte RS-485 maschio, da connettere una per ogni convertitore.

Il diagramma di flusso in figura 3 descrive concettualmente il collegamento predisposto alla comunicazione Modbus.

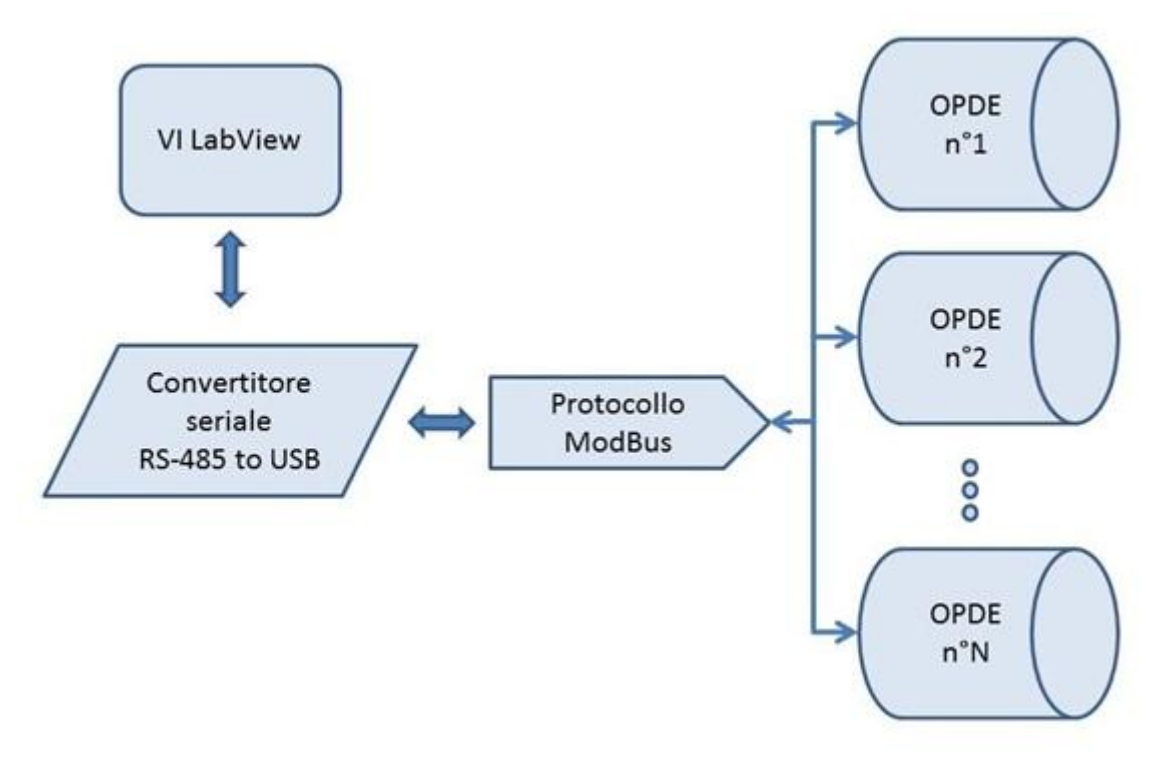

**Figura 3 – diagramma concettuale del collegamento fra VI e OPDE**

#### 2.3.L'ambiente di sviluppo LabVIEW

LabVIEW è l'ambiente di sviluppo integrato della National Instruments il quale si basa su linguaggio di programmazione visuale chiamato G-Language (*Graphic Language*). I programmi realizzati con questo linguaggio vengono chiamati VI, ed ognuno di questi

si compone di un *Front Panel* e di un *Block Diagram*.

Il *Front Panel*, come descrive il nome stesso, è una schermata che rappresenta il pannello frontale del VI, esattamente come potrebbe essere il pannello frontale di un qualsiasi strumento fisico che possiamo trovare in un laboratorio. Sul *Front Panel* compaiono tutti i parametri che il progettista ha considerato importante visualizzare a video ed anche tutti i pulsanti ed i controlli che l'utilizzatore può gestire manualmente durante l'uso del programma.

All'interno del *Block Diagram* troviamo invece il diagramma di flusso del VI, cioè il risultato della "scrittura" in linguaggio grafico del programma. Si riporta ad esempio, in Figura 4, una schermata del diagramma di flusso del VI, oggetto di questo elaborato.

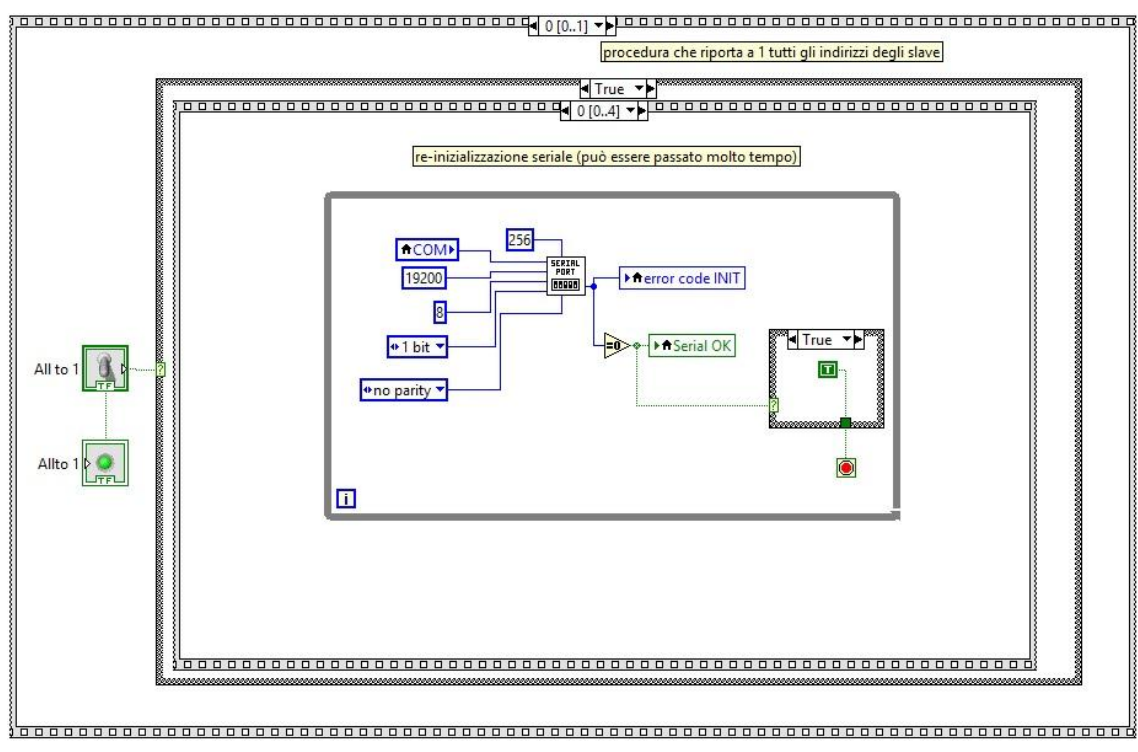

**Figura 4 – schermata emplificativa del** *Block Diagram* **del VI**

In questa parte del programma compaiono tutte le funzioni matematiche, le costanti, le strutture, i collegamenti e i sotto VI (cioè VI che svolgono una funzione specifica che vengono inseriti all'interno di un VI con funzioni più complesse) che compongono il programma implementato.

Un VI non può essere visualizzato sotto forma di stringhe di codice, piuttosto esiste solo come diagramma all'interno dell'ambiente di sviluppo LabVIEW, oppure salvato come file binario compilabile solo in ambiente LabVIEW.

Esiste però un'alternativa, è infatti possibile eseguire un VI stand-alone, creando un eseguibile tramite LabVIEW, e poi facendolo funzionare su una macchina che presenti solo il *Run-time Engine* di LabView (un software veloce e leggero capace di eseguire i VI ma sprovvisto dell'ambiente di sviluppo) .

Quest'ultima rappresenta la configurazione scelta per l'utilizzo finale in azienda a vantaggio di stabilità e praticità.

# **CAPITOLO 3**

# **Implementazione dell'applicativo**

#### 3.1.Descrizione generale

In Figura 5 è rappresentato il Front Panel del VI in oggetto, ciò che più semplicemente rappresenta l'interfaccia utente del software.

|                                                                                                    |                                                                        |                                                                                                  |  |                                      | Monitoraggio grandezze Burn-in          |                                                   |                                                              |           |                                                                                 |
|----------------------------------------------------------------------------------------------------|------------------------------------------------------------------------|--------------------------------------------------------------------------------------------------|--|--------------------------------------|-----------------------------------------|---------------------------------------------------|--------------------------------------------------------------|-----------|---------------------------------------------------------------------------------|
| $\Box$ o<br><b>COM</b><br>l0.<br>Serial OK<br>A<br>1800<br>∩<br>P60 OPEN<br>Iə<br>10<br>P99 OPEN     | error code INIT<br>ciclo di<br>acquisizione [s]<br>Numero acquisizioni | F5<br><b>Drive NTC</b><br>I٥<br>slave in lettura<br>azionamenti<br>$\mathbf{e}$ o<br>nel Burn-in |  | forza numero<br>di azionamenti<br>SI | give life to technology<br>Versione 1.0 |                                                   |                                                              |           | $(20)$ n1<br>(19) n2<br>(18) n3<br>(17) n4                                      |
| Inizio monitoraggio Burn-in<br>$\triangleright$<br>Play<br>Termina monitoraggio<br>JП.<br><b>END</b> | Ultima acquisizione                                                    |                                                                                                  |  | <b>NO</b>                            | Burn-in                                 | Path salvataggio<br>C:\Users\Demo\Desktop\letture | Azzera semaforo<br>alla prossima<br>acquisizione<br>$\wedge$ | <b>ON</b> | $(16)$ n5<br>$(15)$ n <sub>6</sub><br>(14) n7<br>(13) n8<br>(12) n9<br>(11) n10 |
| ROSSO <sub>SE</sub><br><b>RILEVA</b><br><b>ALLARME</b>                                               |                                                                        |                                                                                                  |  |                                      |                                         |                                                   | prossima<br>acquisizione                                     | OFF       | $(10)$ n11<br>$(9)$ n12<br>$(8)$ n13<br>$(7)$ n14                               |
| ON per riportare tutti gli azionamenti                                                               |                                                                        |                                                                                                  |  |                                      |                                         |                                                   | 0                                                            | <b>S</b>  | $(6)$ n15<br>$(5)$ n16                                                          |
| all'indirizzo 1 alla fine del processo                                                               |                                                                        |                                                                                                  |  |                                      |                                         |                                                   | 0                                                            | m         | (4) n17                                                                         |
| <b>ON</b>                                                                                            |                                                                        |                                                                                                  |  |                                      |                                         |                                                   | 0                                                            | <b>In</b> | $(3)$ n18                                                                       |
| OFF                                                                                                  |                                                                        |                                                                                                  |  |                                      |                                         |                                                   | $\checkmark$                                                 |           | $(2)$ n19<br>(1) n20                                                            |
|                                                                                                    | $\,$ $\,$                                                              |                                                                                                  |  |                                      |                                         |                                                   | $\rightarrow$                                                |           |                                                                                 |

**Figura 5 –** *Front Panel* **del software di monitoraggio test**

Il *Block Diagram* del VI oggetto di questo elaborato ha una struttura a blocchi, in linea con la filosofia del linguaggio con cui è stato scritto; si compone essenzialmente di tre sezioni sequenziali (chiamate *stack* all'interno del programma), che dividono il programma sia dal punto di vista computazionale sia dal punto di vista della consequenzialità logica delle operazioni. Di seguito una breve descrizione:

*1° Stack*: Inizializzazione porte e parametri, riconoscimento degli OPDE collegati e assegnazione degli indirizzi Modbus per la comunicazione seriale.

*2° Stack*: acquisizione ed elaborazione dati con successiva tabulazione e salvataggio in *Microsoft Excel;* sezione ripetuta ad intervalli regolari per tutta la durata del test.

*3° Stack*: analisi statistica automatica sull'intero blocco di dati, procedura di rispristino dei parametri di default e scollegamento dei convertitori.

Il diagramma di flusso di figura 6 rappresenta macroscopicamente le funzioni svolte dal software ed evidenzia la struttura divisa in 3 gruppi di operazioni.

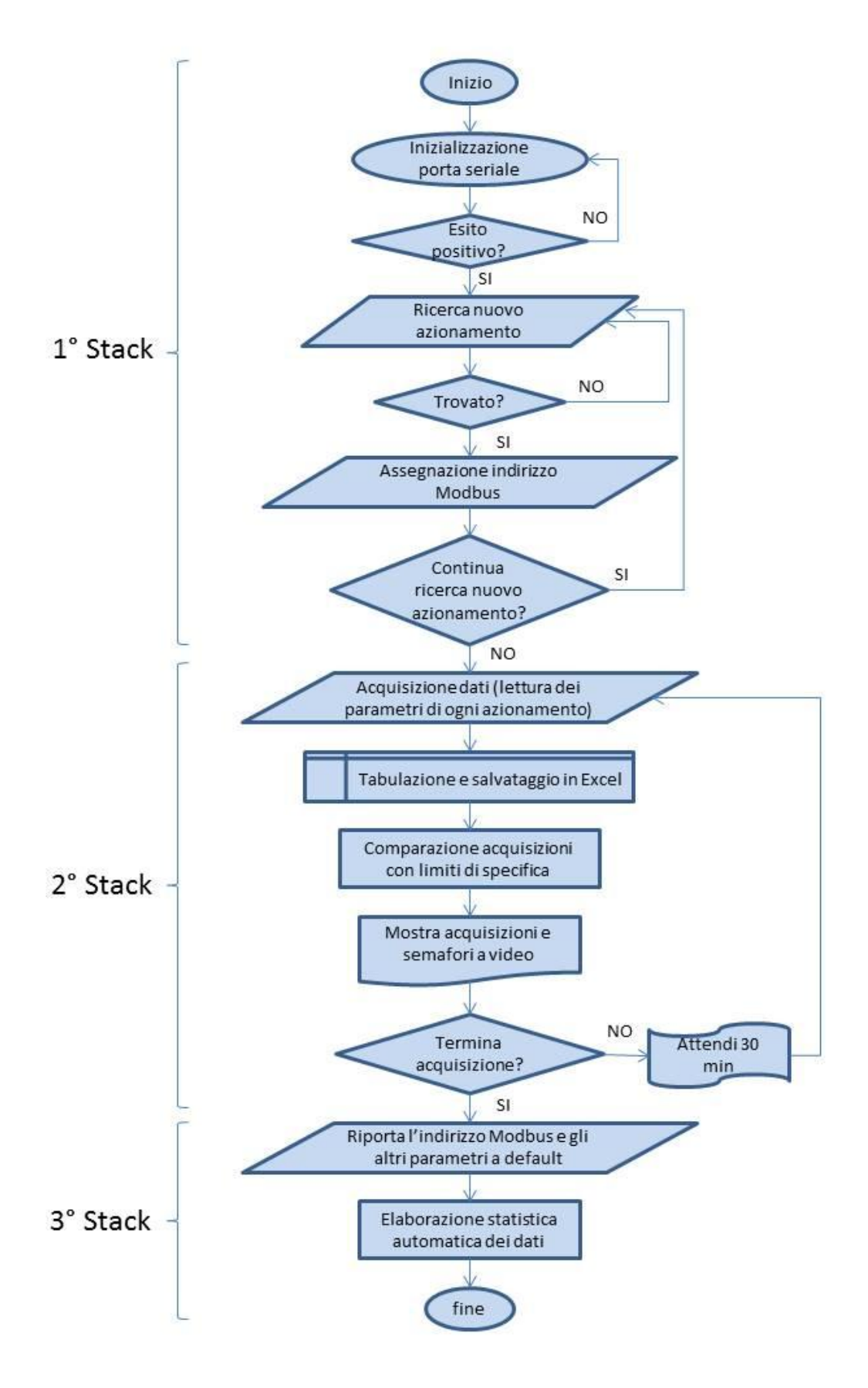

**Figura 6 – diagramma di funzionamento del software**

Uno degli aspetti fondamentali, che sono stati concordati con i responsabili aziendali già in fase di ideazione del sistema di acquisizione dati, è la necessità di rendere parametrica ogni azione dell'applicativo.

Difatti, all'interno di un'azienda, le necessità possono rapidamente variare per cause diverse; tra le tante possibili, la messa sul mercato di nuovi prodotti, l'ingresso in nuovi mercati o, più semplicemente, per adattamenti della produzione dettati dalle esigenze dello specifico cliente o in generale, del mercato. È quindi importante disporre di strumenti versatili, facilmente adattabili alle sempre nuove necessità che possono sopravvenire, al fine di snellire i processi di evoluzione aziendale e di prodotto.

Attualmente, il software in oggetto, monitora una decina di parametri caratteristici dei convertitori in collaudo ma, grazie alla parametrizzazione dei processi, è predisposto a monitorare un numero indefinito di parametri su un numero variabile di convertitori.

Ciò è stato possibile grazie ad un ampio utilizzo di variabili locali e globali, riducendo al minimo l'uso di costanti e di funzioni non controllabili dall'utente.

Si consideri che è stato altresì preferito l'utilizzo di funzioni implementate in LabVIEW già da alcuni anni, in modo da migliorare la compatibilità con versioni precedenti del software ancora utilizzate in alcuni aree aziendali.

Perseguire la massima adattabilità del programma a condizioni variabili, comporta però il controllo di un numero maggiore di variabili da impostare manualmente a seconda dei casi.

Parallelamente alla versatilità di funzionamento quindi, ha assunto grande importanza, mantenere il *Front Panel* il più snello e leggibile possibile, a vantaggio della facilità di utilizzo da parte dell'operatore e, di conseguenza, di una minimizzazione del rischio di commettere errori procedurali, spesso causa di rallentamenti nella fase di test.

Il programma in oggetto infatti, si inserisce in un processo di collaudo già attivo da tempo all'interno dell'azienda in questione, con tempi e procedure già stabilite ed acquisite dagli operatori.

Perciò, un aspetto non meno importante dei precedenti, è stato quello di limitare il più possibile l'incremento delle attività storicamente svolte dall'operatore; si è cercato quindi il miglior compromesso tra incremento di operatività, maggior controllo in fase di test e tempi di produzione.

Questa modus operandi si concretizza nell'implementazione di procedure quanto più possibile automatizzate, sempre considerando i limiti dettati dalla parte hardware del sistema di test, e nell'informazione tramite videomessaggi all'operatore, in modo da guidarlo meglio nelle scelte operative e informarlo sullo stato del processo durante l'esecuzione del programma.

A quanto descritto, si aggiunge un'ulteriore esigenza, peraltro indispensabile, cioè quella di implementare un sistema di gestione automatica degli errori, per garantire il più possibile, l'affidabilità del programma.

Uno degli scopi fondamentali del software oggetto della tesi, è quello di garantire il suo funzionamento, in maniera costante, e per non meno di quarantotto ore consecutive; detto limite inferiore temporale, dettato da esigenze meramente produttive, impone che il software debba quindi funzionare anche durante le ore notturne, pertanto in mancanza dell'operatore, dato che l'azienda produttrice svolge la propria attività in un solo turno diurno.

Per quanto sopra, risulta fondamentale perciò che, in qualsiasi condizione, il programma riesca a proseguire la propria acquisizione senza interruzioni; diversamente, il tempo che intercorre tra il verificarsi dell'errore e l'indispensabile intervento dell'operatore, andrebbe irrecuperabilmente perso.

Risulta altrettanto importante che il salvataggio dei dati acquisiti sia garantito in tutte le condizioni critiche alle quali può essere sottoposto l'applicativo. Per questo scopo, è stata data priorità assoluta, rispetto a qualunque altra operazione svolta dal software, al salvataggio dei dati acquisiti, convogliandoli su un'unità esterna al programma, non appena avvenga l'acquisizione, assicurando la protezione del lavoro svolto ad ogni iterazione dei processi interni.

Sono stati quindi oggetto di interesse tutte le condizioni che si possono verificare nel normale funzionamento del software. Tra queste, compaiono i cali di tensione sulla rete di alimentazione dei convertitori, dovuti - per esempio - a sovraccarichi della rete interna o, più spesso, a problemi riguardanti la fornitura di energia elettrica, i quali comportano l'interruzione della comunicazione fra software e drive in analisi. Questa circostanza può verificarsi anche per mano di un operatore, qualora si trovasse nell'esigenza di scollegare momentaneamente un particolare convertitore, senza voler interrompere l'acquisizione dei dati a tutti gli altri convertitori sotto test.

Essendo le acquisizioni ripetute ad intervalli regolari e di lunghezza predeterminata (sull'ordine delle decine di minuti), un'ulteriore motivazione per la quale è importante garantire la priorità alle operazioni di salvataggio dei dati, riguarda la necessità di interrompere il programma all'interno di uno di questi cicli di acquisizione senza attenderne la fine; è necessario infatti che l'interruzione inaspettata dell'acquisizione non metta a repentaglio i dati acquisiti fino a quel momento.

Nei paragrafi successivi si descrivono le tre sezioni del programma in maniera più dettagliata.

#### 3.2.Primo stack

All'interno del primo gruppo di operazioni svolte dal programma, c'è la funzione di assegnazione degli indirizzi Modbus che vengono poi utilizzati nelle fasi successive del programma stesso per comunicare con i singoli convertitori.

Subito dopo la fase di assemblaggio ad ogni parametro viene assegnato un valore di default, che risulta essere 1 nel caso del parametro riguardante l'indirizzo Modbus di ogni singolo convertitore. Il protocollo Modbus nella maggior parte delle sue applicazioni richiede invece indirizzi univoci per la comunicazione fra *Master* e *Slave*.

Il programma sopperisce a questa necessità assegnando automaticamente ad ogni convertitore collegato, un indirizzo decrescente a partire dal valore massimo consentito in quella configurazione di test.

Il sistema verifica in continuazione la presenza di un convertitore con indirizzo 1, ed ogni volta che lo trova, lo imposta ad un valore determinato seguendo una successione decrescente. L'operazione di riassegnazione è più veloce di quanto sia fisicamente possibile per un operatore collegare due convertitori in successione.

L'effetto di questo procedimento è che non ci sono mai due o più convertitori collegati alla stessa rete Modbus con indirizzo uguale, risolvendo di fatto il problema di avere solo indirizzi univoci all'interno della stessa rete di comunicazione.

#### 3.3.Secondo stack

La seconda parte del VI è quella che va effettivamente a monitorare le variabili di interesse. In questa fase il VI svolge dei processi ciclici nei quali acquisisce da un drive alla volta le variabili memorizzate all'interno del convertitore.

Questi valori vanno però scalati per ottenere il loro valore reale in quanto possono avere una scala interna diversa da 1. Tutti i valori acquisiti vengono quindi manipolati secondo l'equazione (1).

$$
value = \frac{rappresentazione interna}{scale}
$$
 (1)

All'interno di questa sezione del VI c'è una sezione dedicata alla tabulazione che dispone i dati acquisiti in una configurazione studiata per facilitare il più possibile le azioni di analisi alle quali si era interessati.

La disposizione corretta di tutti i valori acquisiti in questa fase è affidata ad un algoritmo di selezione e manipolazione degli array di dati. L'applicativo in oggetto fornisce i dati sotto forma di tabulato Excel come mostrato in tabella 2.

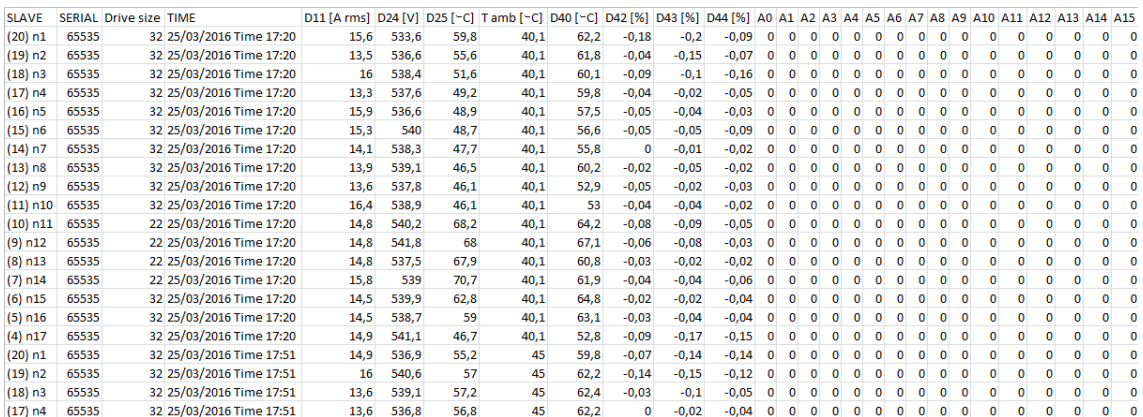

#### **Tabella 2 – esempio di formattazione in Excel dei dati acquisiti**

Con questa tabella ad entrata multipla è possibile svolgere delle analisi incrociate sia in funzione dei parametri sia in funzione delle postazioni di test.

#### 3.4.Stringhe allarmi

Un altro problema affrontato durante la fase di scrittura del programma è stata la gestione degli allarmi rilevati sui convertitori.

Gli OPDE sono in grado di memorizzare la presenza di un allarme durante il funzionamento e di restituire un numero binario le cui cifre corrispondono ad un determinato allarme in condizione attiva o meno. Gli allarmi monitorati sono 16, di conseguenza il numero binario nel caso di tutti gli allarmi attivi sarebbe una serie di sedici 1.

Nel caso invece di tutti gli allarmi assenti ci si aspetterebbe una serie di 0, mentre in tal caso viene restituito solo uno 0; anche tutti i casi intermedi vengono gestiti alla stessa maniera, quindi - per esempio - nel caso di allarme quattro attivo, il risultato sarà 1000 e non 0000 0000 0000 1000. Questa rappresentazione si verifica perché il dato numerico riguardante gli allarmi viene considerato come un numero e quindi vengono eliminate le cifre non significative.

All'interno del programma è implementato un algoritmo di traduzione del valore numerico in uscita al convertitore in una stringa testuale contenente un numero binario sempre a 16 cifre con lo stesso significato del valore di partenza.

#### 3.5.Terzo stack

Si perviene a conclusione del programma nel momento in cui l'operatore decide di terminare il test, premendo il pulsante di S*top* sul *Front Panel* dell'applicativo. In questa fase viene eseguito il terzo blocco di codice, il quale si compone di tre passaggi consecutivi.

Per prima cosa il programma calcola la deviazione standard relativa alle acquisizioni della variabile D11 (valore efficace della corrente), per ogni singolo convertitore.

Quindi i valori calcolati vengono comparati con un valore limite di riferimento. Tale riferimento viene considerato il massimo valore che la deviazione standard del parametro D11 può raggiungere, per essere considerata accettabile.

La determinazione di questo valore è stata definita in fase di collaudo del programma, basandosi su circa tre settimane di acquisizioni ed analisi dei dati.

La verifica della deviazione standard della variabile D11, permette di rendere subito evidente se un convertitore ha avuto problemi durante il test, considerando che gran parte delle anomalie di funzionamento si ripercuotono sulla corrente assorbita dalla rete. Nel caso tale verifica evidenzi un'anomalia, il programma fa comparire a video un semaforo rosso relativo al convertitore in questione. In questo modo, viene fornita all'operatore un'informazione utile, anche prima che l'analista verifichi i file di salvataggio. Ciò consente all'operatore di mettere da parte il prodotto anomalo, in previsione di successivi accertamenti. Si evita così di doverlo reperire in seguito, più a valle nella catena di collaudo, cosa che comporterebbe sicuramente un dispendio maggiore di risorse.

La seconda fase della procedura di spegnimento del programma prevede la scrittura, in coda al file di salvataggio, del numero identificativo dei convertitori che non hanno rispettato almeno una delle condizioni di normalità. In questo modo l'analista avrà la possibilità di verificare, senza elaborare manualmente i dati, che il test in oggetto si sia svolto senza anomalie o che invece si sia manifestata qualche tipo di eccezione.

Nel caso non vi siano convertitori con comportamenti particolari, l'analista potrà evitare di svolgere accertamenti ulteriori sul campione testato.

Il terzo passaggio infine viene eseguito solo se richiesto dall'operatore. La scelta avviene tramite l'attivazione o meno dello *switch* apposito (attivo di default), posizionato sul *Front Panel* del VI.

L'utilità di questa funzione, è di riportare ai valori di default tutti i parametri del convertitore che erano stati modificati, tanto per rispettare il protocollo Modbus quanto per attivare l'acquisizione di alcuni ingressi analogici.

La necessità di cui sopra, nasce dal fatto che nelle fasi successive del processo di collaudo, altri applicativi dovranno comunicare con i drive testati in questa fase. È pertanto indispensabile, per evitare problemi di comunicazione, riportare il valore di tutti gli indirizzi e parametri al valore che le postazioni successive di test, con i relativi software, si aspettano di trovare.

In particolare, il parametro P92, cioè l'indirizzo Modbus, di tutti i convertitori, viene riportato al valore 1, impostato di default. La connessione C46, utilizzata per attivare la sonda termica ambientale, viene riportata anch'essa al valore 1, impostato di default.

# **CAPITOLO 4**

### **Elaborazione ed analisi dei dati raccolti**

#### 4.1.Test ANOVA

Come approccio iniziale ai dati raccolti è stato effettuato un test ANOVA (Analysis of Variance) ad una via applicandolo ai parametri *drive size* (taglia del convertitore) e D40 (temperatura scheda di regolazione). Si tratta di una tecnica di analisi facente parte della statistica inferenziale, finalizzata al confronto della variabilità delle medie di due o più gruppi, con la relativa variabilità fra i gruppi. Il fine di questo test è di dimostrare se i convertitori statici in esame appartengano o meno ad una stessa popolazione statistica.

L'ipotesi iniziale, che ha giustificato l'esecuzione di questo test, consiste nel fatto che alcuni fenomeni descritti dai dati raccolti potessero essere legati a delle caratteristiche proprie del gruppo di appartenenza. Ci si aspettava perciò, come poi si è effettivamente verificato, che il test fornisse una conferma all'ipotesi che le due taglie di convertitori prese in esame appartenessero a popolazioni distinte.

Il modello sul quale si basa questa analisi assume le seguenti ipotesi:

- 1. Dipendenza lineare degli effetti
- 2. Additività degli effetti
- 3. Errori casuali distribuiti normalmente
- 4. Omogeneità delle varianze

Per verificare che non vi siano violazioni alle ipotesi di base del modello, si può effettuare un'analisi dei residui, definendo questi ultimi come la devianza tra il valore osservato ed il valore "stimato"; la conformità del modello risulta dimostrata solo se i residui risultano essere non strutturati ed avere una distribuzione normale.

La verifica della correttezza dell'assunzione di distribuzione normale degli errori casuali, può essere ottenuta dall'analisi dell'istogramma dei residui. L'ipotesi risulta verificata se tale istogramma richiama la curva normale (allo scopo si possono applicare specifici test di normalità).

Il test è stato eseguito utilizzando il software di analisi statistica MiniTab e gli esiti che ne sono risultati sono riportati nelle figura 7 e figura 8.

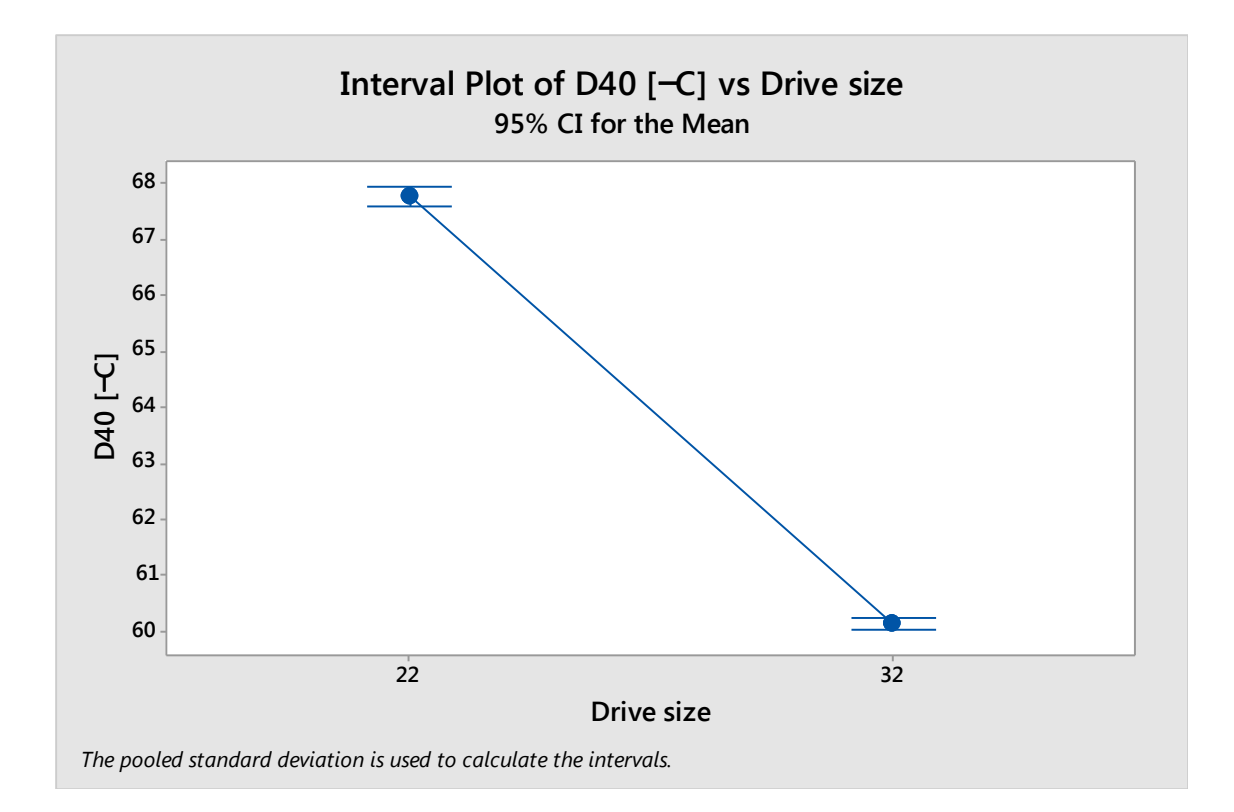

**Figura 7 – medie della temperatura della scheda di regolazione, con relativi intervalli di confidenza, per i convertitori di taglia 22 A e 32 A**

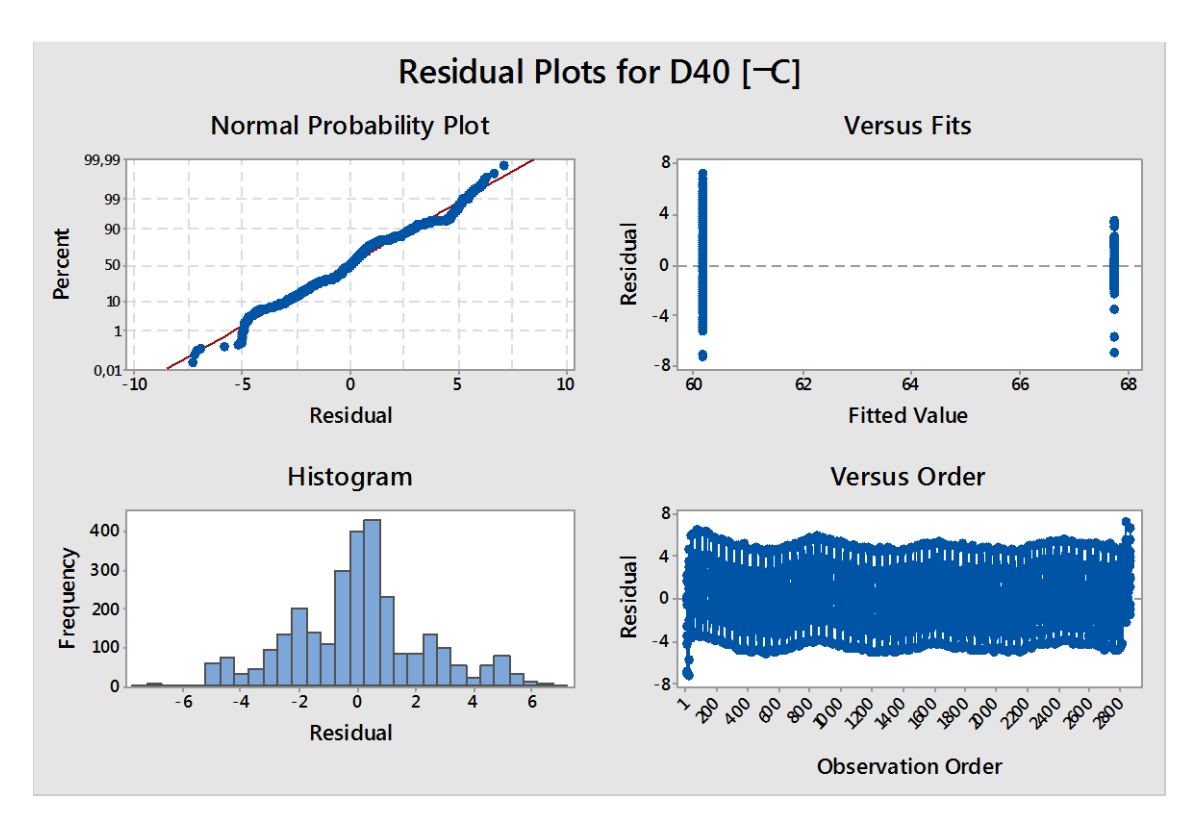

**Figura 8 – distribuzione dei residui in forma linearizzata, parametrizzati in funzione delle medie, sotto forma di istogramma e diagrammati in ordine cronologico di acquisizione**

Dalla lettura del grafico in figura 7 si nota come gli intervalli di confidenza delle medie relative alla temperatura della scheda di regolazione abbiano una netta stratificazione.

Appare chiaro che i drive da 22 A lavorino ad una temperatura media di circa 68 °C, mentre i drive da 32 A si attestino su una temperatura di lavoro di 60 °C.

In figura 8 vediamo, in basso a sinistra, l'istogramma dei residui che sembra approssimare la curva normale. Da un'analisi specifica però, risulta che tale distribuzione non passa il test di normalità.

Bisogna comunque prendere in considerazione il fatto che vi si discosta di poco; eseguendo infatti una "pulizia" dei dati raccolti durante il test, dalle misurazioni avvenute in concomitanza di eventi speciali riconoscibili, la tendenza dei dati è di avvicinarsi ad una distribuzione normale.

Inoltre poiché l'analisi della varianza è stata eseguita utilizzando distribuzioni di probabilità del tipo F, ed essendo comune considerare il test F un test "robusto", cioè che risente poco della divergenza dalla normalità, affinché l'ipotesi sia rispettata è sufficiente che l'istogramma dei residui ricalchi solo approssimativamente la curva normale; cosa che risulta evidentemente verificata dalla figura 8.

Considerando quanto appena detto, ed anche che, come evidente dalla figura 7, gli intervalli di confidenza, all'interno dei quali con il 95% di probabilità si attestano le due medie, rimangono nettamente separati senza alcuna sovrapposizione, si evince che le due tipologie di drive, da 22 A e 32 A, appartengono a due popolazioni differenti.

Questo dato risulta utile nel proseguo dell'analisi, motivando i risultati ottenuti nelle analisi successive e concordando con essi.

#### 4.2.Test di normalità

I dati relativi a tutti i parametri monitorati non presentano nel campo di osservazione della durata di ogni singolo test (da 48 a 72 ore), una distribuzione normale; non passano il test di normalità ottenendo un P-Value < 0.05.

Si riporta come esempio il test svolto sui dati acquisiti relativi al parametro D24 (tensione del bus). In figura 9 è rappresentata una linearizzazione della curva normale di tali dati. Si noti come questi approssimino la retta solo nella parte centrale del grafico. Risulta evidente come in corrispondenza di tensioni significativamente diverse da quella nominale, cioè agli estremi della curva, la percentuale di misurazioni sia superiore a quanto previsto da una distribuzione normale.

Nel caso specifico la tensione del bus D24 non è gaussiana in quanto dipende dalla tensione di rete che è influenzata da cause speciali<sup>1</sup> (carichi di linea, distribuzione dei carichi, fluttuazioni di rete etc.).

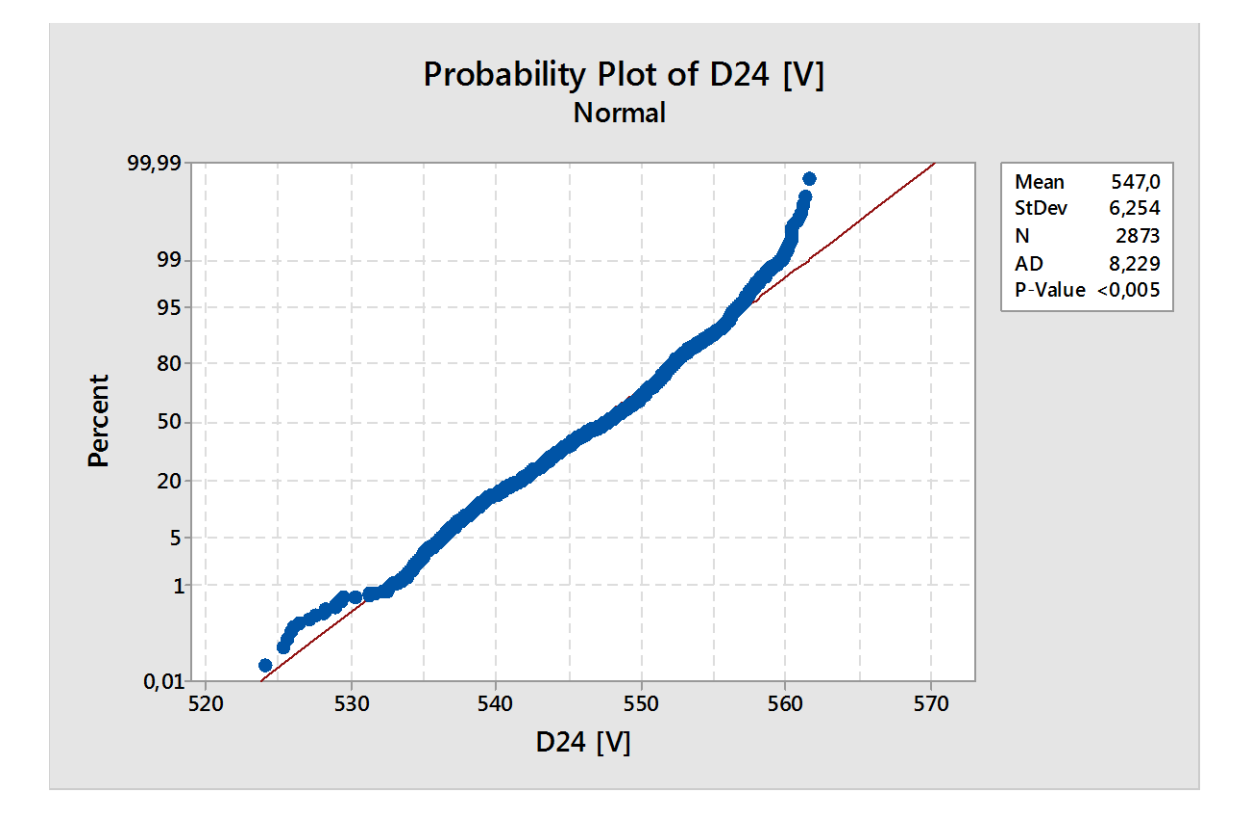

**Figura 9 – linearizzazione della curva normale, relativa alla tensione del bus**

In generale, in dati non sono normali per una serie di motivazioni che dipendono:

- dai valori di temperatura che ad inizio test sono bassi per portarsi poi a regime nel pieno del test (temperatura della stanza a regime e stabile nei limiti della variazione naturale).
- da cause speciali quali la transizione nello stato di allarme di alcuni inverter, condizione nella quale la corrente erogata si azzera per sicurezza.
- dal riscaldamento reciproco (posizione nel sistema di test) fenomeno che può essere mitigato ripetendo più volte, in modo "randomico" l'esperimento.

#### 4.3.Aspetti ambientali

Il periodo di acquisizione dati sul quale è basata questa trattazione è durato circa trenta giorni, con monitoraggio 24/24, su circa 15 convertitori statici diversi ogni due giorni.

 $\overline{a}$ 

<sup>&</sup>lt;sup>1</sup> Per approfondimenti sulla distinzione tra "cause naturali" e "cause speciali" consultare l'Appendice A

In totale perciò si sono monitorati oltre 200 convertitori diversi per quarantotto ore ciascuno per un totale di circa diecimila ore di acquisizione. Di questi convertitori, la parte preponderante apparteneva alla taglia 22 A oppure 32 A.

Queste due tipologie di convertitori, che attualmente coprono la maggior parte della produzione aziendale, diventano quindi di maggior interesse pratico; motivo per il quale lo studio svolto si è concentrato proprio su queste due taglie di convertitori.

Nel grafico seguente di figura 10 si fornisce una panoramica della temperatura ambiente della stanza *Burn-in* durante un tipico test di 48 ore.

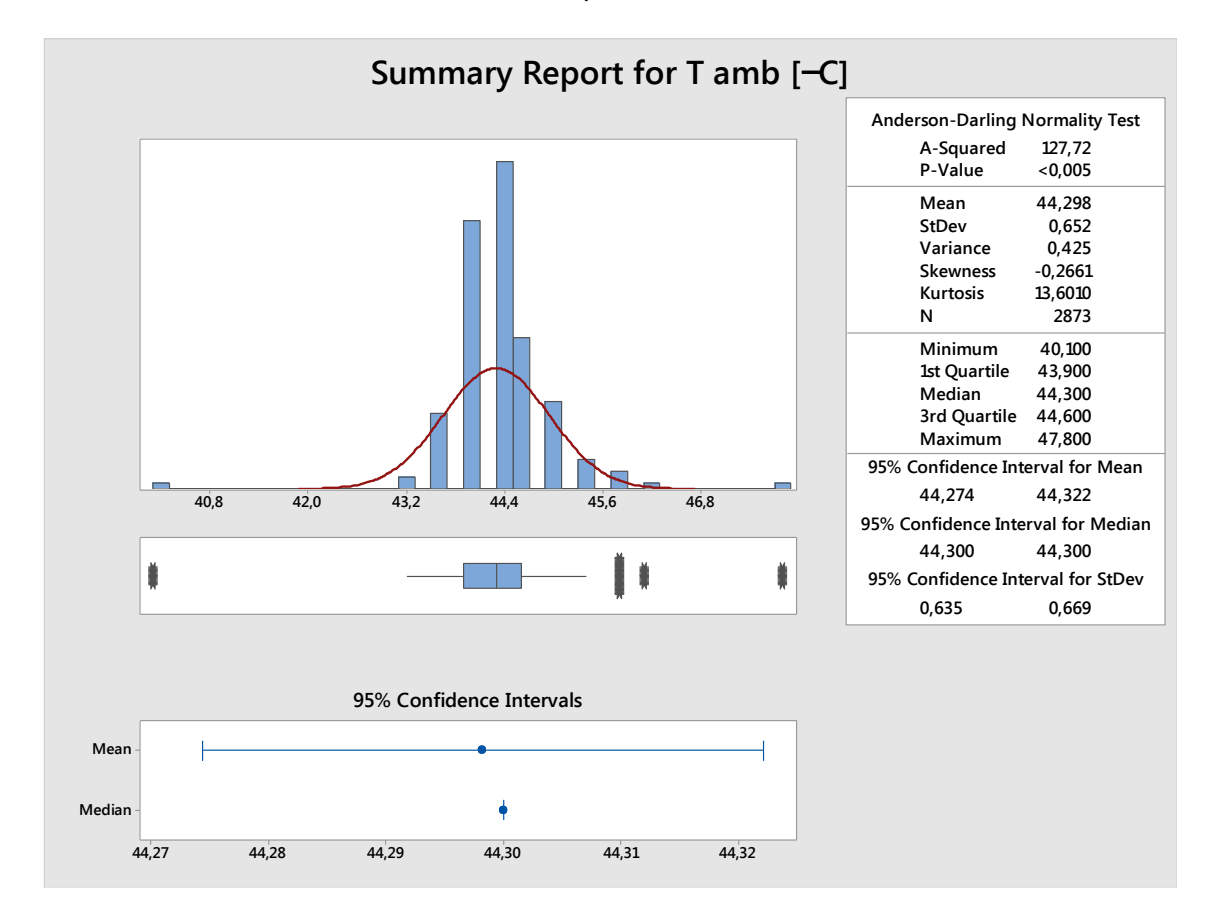

**Figura 10 – panoramica della distribuzione della temperatura ambiente**

Il grafico evidenzia una disposizione normale delle temperature, con la presenza di due netti *outlayers*, in corrispondenza di circa 40 °C e 48 °C.

La spiegazione è da attribuire:

- nel caso delle misure sotto la media (che si attestano su circa 40 °C), al transitorio iniziale in cui la temperatura non è ancora a regime;
- nel caso delle misure sopra la media (che si attestano su circa 48 °C), a cause speciali come fonti di calore di diversa natura che venivano attivate durante la prova all'interno della camera.

Le operazioni di sostituzione dei convertitori sotto test hanno una durata di diversi minuti, durante i quali la porta della stanza rimane aperta per consentire il passaggio agli operatori. Tutti gli OPDE devono essere scollegati dalle relative postazioni e altri 20 OPDE devono essere collocati nelle postazioni ormai libere; in questo frangente, la temperatura della camera cala in maniera significativa. Quando tutti i nuovi convertitori sono collegati e pronti per effettuare il test, il VI di acquisizione viene avviato. Si spiega così come mai le prime acquisizioni vedono la temperatura della camera *Burn-in* salire progressivamente, fino ad attestarsi alla temperatura di regime solo dopo alcune ore. All'interno del *Burn-in* vengono collaudati anche altri modelli di convertitori; i test per le varie tipologie di prodotti non hanno inizi sincronizzati, quindi è possibile che durante il test degli OPDE, in un momento qualsiasi, venga avviato un test su altri prodotti. Questi cominceranno a dissipare calore, andando ad influenzare la temperatura della

camera, come cause speciali.

Altra condizione in cui la temperatura della stanza può variare in maniera speciale, è il caso di controlli manuali di vario genere da parte dell'operatore. Quest'ultimo, dovendo eseguire delle operazioni nella camera di test, che spesso richiedono ripetuti ingressi e uscite dalla stessa, lascia aperta la porta, determinando così un abbassamento della temperatura ambiente tanto più significativo quanto più impiega a compiere le operazioni necessarie.

L'importanza di monitorare le variabili ambientali, quali la temperatura della stanza *Burn-in*, sta proprio nel poter valutare gli effetti di quest'ultima sulle variabili dipendenti come gli offset analogici di I/O, la temperatura del radiatore di potenza e la temperatura della scheda di regolazione.

A tal proposito, si descrive il grafico di figura 11, nel quale viene messo in correlazione l'andamento della temperatura della scheda di regolazione di due taglie diverse di convertitori e, la temperatura ambiente.

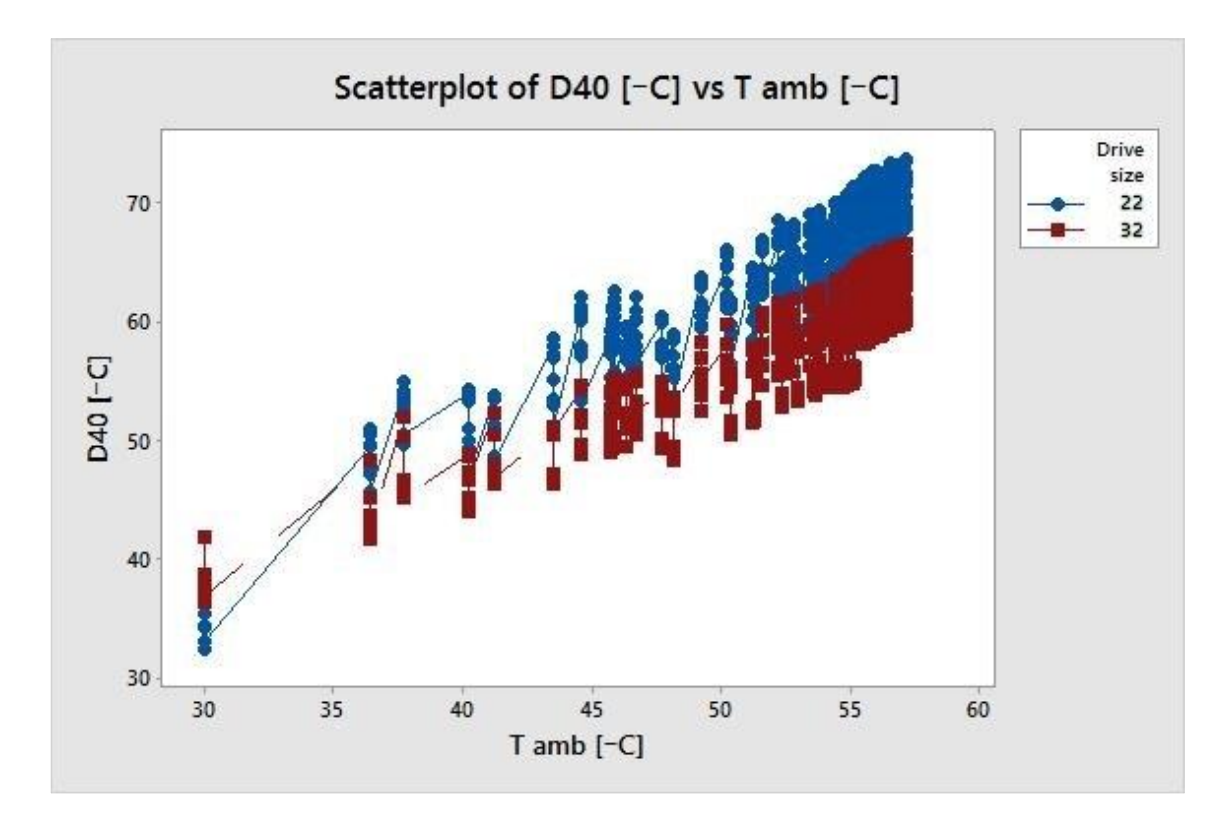

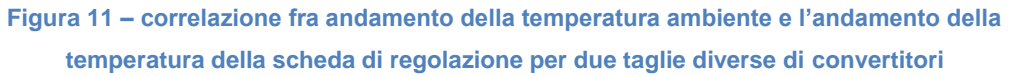

Si evidenzia che, l'OPDE con corrente nominale più elevata, mantiene una temperatura di esercizio inferiore rispetto all'OPDE di taglia inferiore.

Aspetto importante da evidenziare è la relazione di linearità che risulta da questa correlazione. In questo caso l'indice di correlazione tra temperatura ambiente (T amb) e temperatura della scheda di regolazione (D40) è dell'85%.

Ciò dimostra l'ipotesi che questi due dati siano strettamente legati dalla capacità di dissipazione termica del convertitore.

#### 4.4.Definizione dei limiti di specifica

In questo paragrafo, si descrive il processo finalizzato alla definizione dei limiti di specifica che sono stati implementati nella release finale del software di collaudo.

A partire dai dati grezzi in uscita al software, si è valutato quali dovessero essere i limiti delle grandezze di interesse, superati i quali il software avrebbe dovuto segnalare un'anomalia.

In questo modo, la parte di analisi manuale dei dati, viene limitata alla sola fase di collaudo del sistema di test. Successivamente, l'analista controllerà le acquisizioni solo nel caso in cui il software rilevi che non sono conformi al modello teorizzato. Automatizzare l'analisi dei dati agevola la produzione, riducendo il rischio di errore umano e i tempi di collaudo nel processo produttivo, generando così un'economia di sistema.

Primo parametro di interesse del quale definire i limiti di specifica è la temperatura della scheda di regolazione. Nel diagramma sottostante, in figura 12, è rappresentata la stratificazione di questo parametro (D40) sui drive da 22 A e da 32 A presenti contemporaneamente nel *Burn-in*.

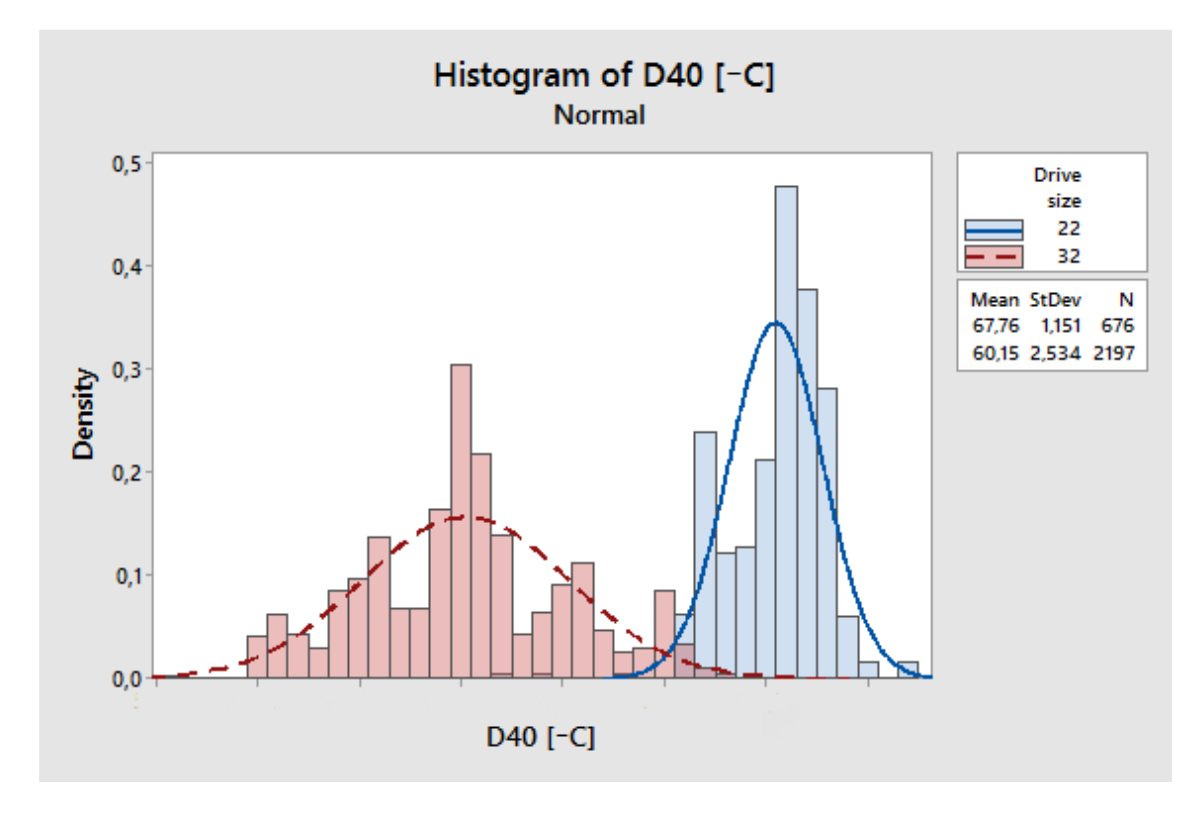

**Figura 12 – distribuzione del parametro D40 per due taglie diverse di convertitori**

Dalla lettura del grafico si nota una diversa centratura e dispersione per le due taglie di convertitori. Risulta comunque chiaro, come evidenziato in precedenza, che i convertitori con corrente nominale più elevata (32 A) hanno una temperatura di esercizio più bassa rispetto ai convertitori con corrente nominale inferiore (22 A). La causa è da attribuire alla configurazione del modulo di potenza e alla corrente erogata durante il test. Ad entrambe le tipologie di convertitori vengono fatti erogare 15 A di corrente; essendo la loro corrente nominale differente, le due tipologie lavorano ad una percentuale della corrente nominale diversa. I convertitori da 22 A lavorano più vicini alla propria corrente nominale (corrente di test pari a circa il 68% della corrente nominale), e sono di fatto più "sfruttati" rispetto a quelli da 32 A. Questi ultimi hanno più margine rispetto al limite di funzionamento (corrente di test pari a circa il 47% della corrente nominale), e di conseguenza dissipano meno calore.

Sulla base delle considerazioni effettuate, e tenendo conto di fattori come media e deviazione standard dei dati acquisiti, si può decidere quindi quali saranno i limiti di specifica da inserire nel software. Tale decisione viene presa con il supporto degli ingegneri di prodotto, i quali considerando i datasheet di tutti i componenti ritenuti interessanti, ed alla luce delle condizioni finali di applicazione, determinano l'intervallo all'interno del quale ogni grandezza può essere considerata accettabile.

Discorso analogo può essere fatto analizzando il parametro D11 (modulo della corrente erogata).

Nel grafico di figura 13 sono rappresentate le medie della corrente erogata durante il test dei drive da 22 A e da 32 A.

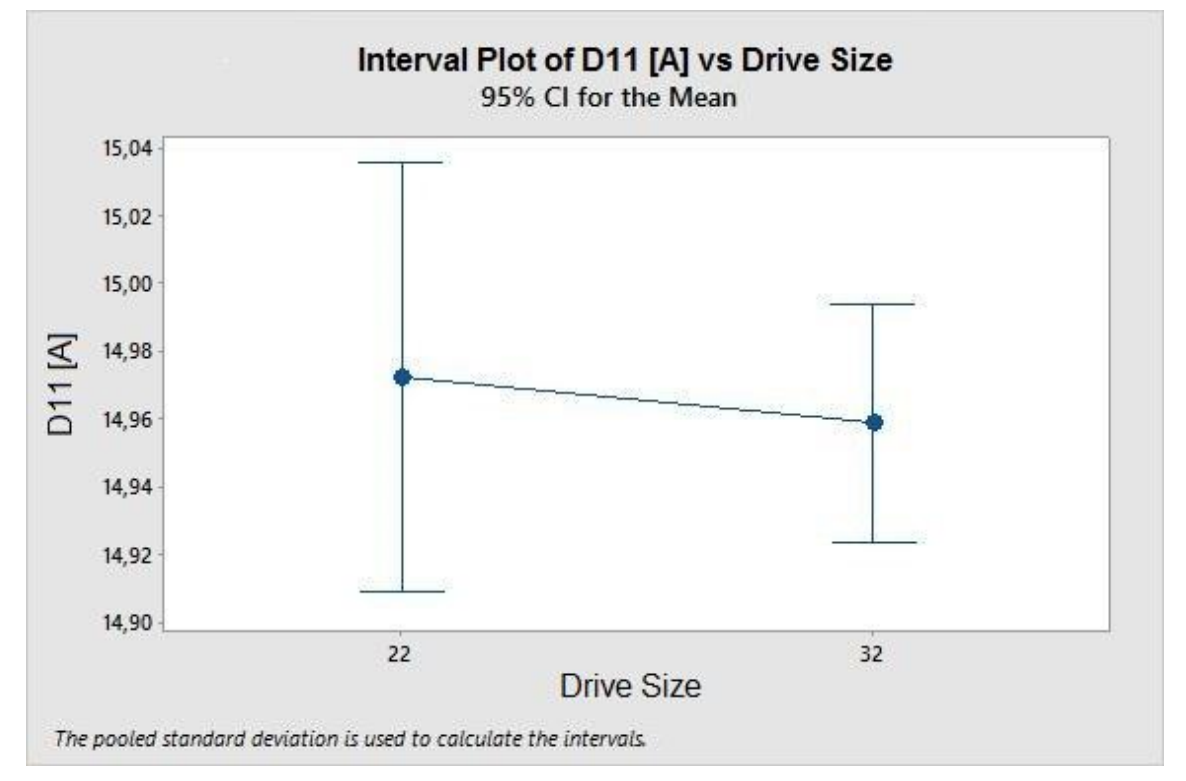

**Figura 13 – medie della corrente erogata, con relativi intervalli di confidenza, per due taglie diverse di convertitori**

L'informazione interessante fornita da questo grafico è la centratura delle medie, che in entrambi i casi risulta essere molto vicina al valore di riferimento per la prova (15 A). L'ampiezza della barra indica l'intervallo di confidenza della media entro il quale con il 95% di probabilità cadrà il valore misurato.

Come per il parametro D40, attraverso lo studio della dispersione dei dati è stato possibile definire dei valori limite superiori ed inferiori.

Di seguito si illustra un ulteriore esempio di come possono essere utilizzati i dati raccolti per la determinazione dei limiti di riferimento per i parametri di funzionamento.

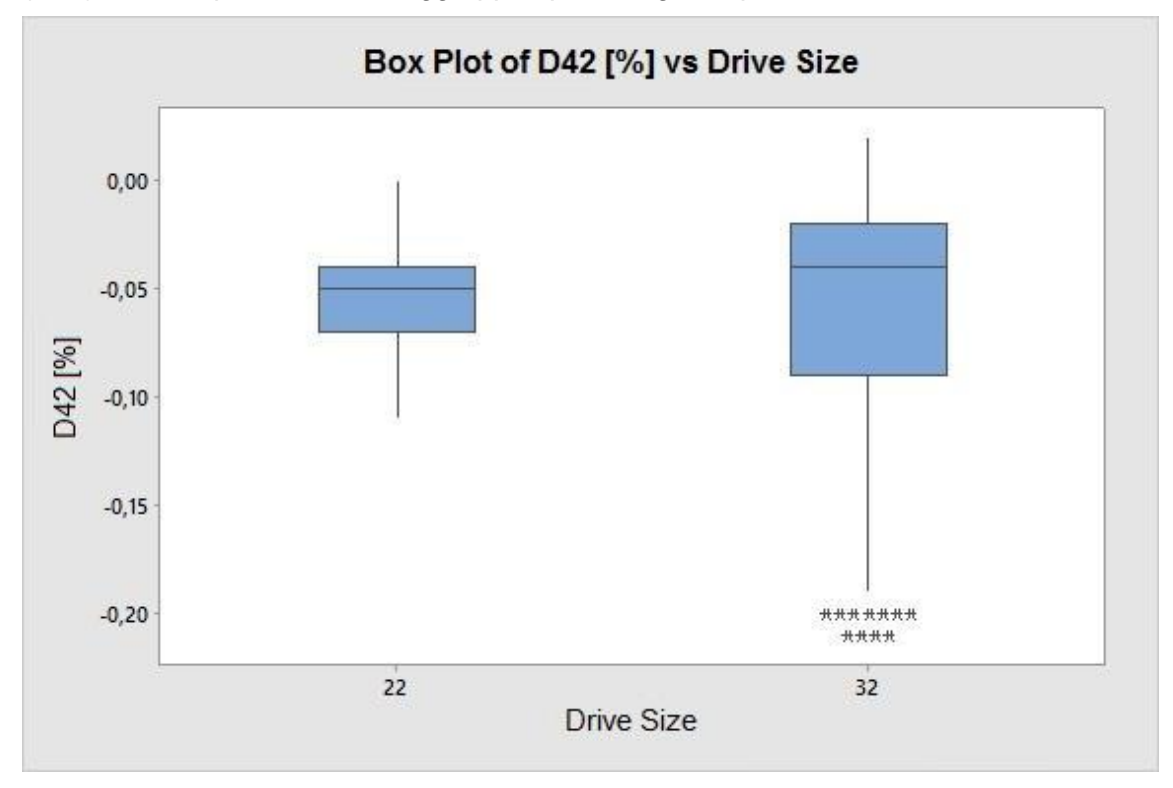

Nel grafico di figura 14 si riporta il comportamento di uno degli offset di I/O monitorati (D42). Anche qui i dati sono raggruppati per famiglia di prodotto.

**Figura 14 – diagramma a scatola e baffi del comportamento di uno degli offset di I/O monitorati**

Nel "diagramma a scatola e baffi" di figura 14, i Box colorati rappresentano i due quartili centrali che contengono il 50% dei campioni osservati; i due segmenti terminali rappresentano invece gli altri due quartili; gli asterischi infine rappresentano gli *outlayers*, cioè dati il cui valore è maggiore di 1,5 volte la distanza interquartile. Anche qui si vede il diverso comportamento delle due taglie.

Ciò che appare chiaro è che nonostante il secondo e il terzo quartile di entrambe le taglie si dispongano su valori di offset comparabili, nel caso della taglia 32 A il quarto quartile risulta molto più decentrato rispetto agli altri. Più precisamente, sui convertitori da 32 A, se ordinassimo tutte le misure per valore crescente, l'ultimo 25% delle misure sarebbe caratterizzato da una variabilità più alta. Questo dato rappresenta un esempio di come questo sistema possa fornire informazioni utili agli ingegneri di prodotto, aiutandoli nel lavoro di miglioramento del prodotto.

In generale, la raccolta delle informazioni descritte in questo paragrafo, ha permesso di definire dei limiti di specifica inferiore e superiore per i vari parametri, in modo da eseguire un monitoraggio diretto durante il test o per vedere se cambiamenti su prodotto o processo hanno influenza diretta su alcuni parametri.

Si sono descritte in questo caso solo due taglie di convertitori, scelte in base alla produzione aziendale del momento. Dalle analisi effettuate su altri OPDE di taglia differente, seppur basate su una mole inferiore di dati, è risultato evidente come ogni taglia di convertitore reagisca in maniera differente al test in *Burn-in*.

Da qui la necessità di definire dei limiti di specifica diversi e dedicati ad ogni taglia di OPDE. Il processo richiede inevitabilmente del tempo, essendo legato alla produzione aziendale e quindi indirettamente alla richiesta del mercato. Il software attualmente rilasciato in una "versione 1.0" dovrà perciò evolversi in futuro e arricchirsi dei dati relativi a tutte le categorie di convertitori.

#### 4.5.Studio di capability

Definiti i limiti delle grandezze in esame, si possono fare degli studi di *process capability (capacità di processo)* per stimare i potenziali difetti e/o criticità che potrebbero emergere nel post rilascio del prodotto al cliente.

La capacità di processo è una proprietà che misura la capacità di un processo produttivo, di soddisfare i limiti di specifica, ed è ottenibile mediante confronto tra l'ampiezza dell'intervallo di specifica e l'ampiezza della variazione naturale del processo in condizioni di stabilità dello stesso (cioè in assenza di cause speciali di variazione). La variazione naturale è +/- 3σ, che copre pertanto un'ampiezza pari a 6σ (σ = deviazione standard di una variabile aleatoria gaussiana).

Il risultato di uno studio di *capability* può essere espresso in più forme; quelle più applicate sono coefficienti adimensionali, chiamati Cp o Cpk a seconda del tipo di analisi; oppure si può esprimere sotto forma di valore numerico, espresso in DPMO (Defects Per Million Opportunities, i.e. difetti per milione di opportunità di difetto), che rappresenta una previsione sul numero di non conformità, anche denominate OOS (*Out Of Specification*), che verranno riscontrate in un campione di pezzi dalle dimensioni proporzionali al numero di criticità che quel determinato prodotto presenta. Si possono rappresentare gli esiti dello studio di *capability* anche sotto forma di istogramma, come in figura 15, sul quale viene rappresentata la distribuzione delle misurazioni, oltre ai parametri di specifica superiore USL (Upper Specification Limit) ed inferiore LSL (Lower Specification Limit).

Uno studio di *capability* può essere riferito ad ognuno dei parametri monitorati durante il test. Alcuni di questi parametri hanno però un peso maggiore nel determinare la qualità e l'affidabilità del prodotto; questi ultimi possono pertanto essere definiti CTQ (*Critical to Quality*).

I valori di offset analogici di I/O - per esempio - hanno grande influenza sulla qualità del controllo effettuato dal convertitore statico sul motore, ed è importante che rimangano entro i limiti stabiliti.

Dall'analisi dei dati è risultato che un intervallo accettabile di variazione degli offset possa essere +/- 0.5% del valore di fondo scala. Essendo il fondo scala impostato a 10 V tale limite corrisponde ad un +/- 50 mV.

Di seguito quindi si illustra lo studio di *capabilty* riferito al parametro D42 (ingresso analogico numero 1) ed eseguito con il software di analisi statistica MiniTab.

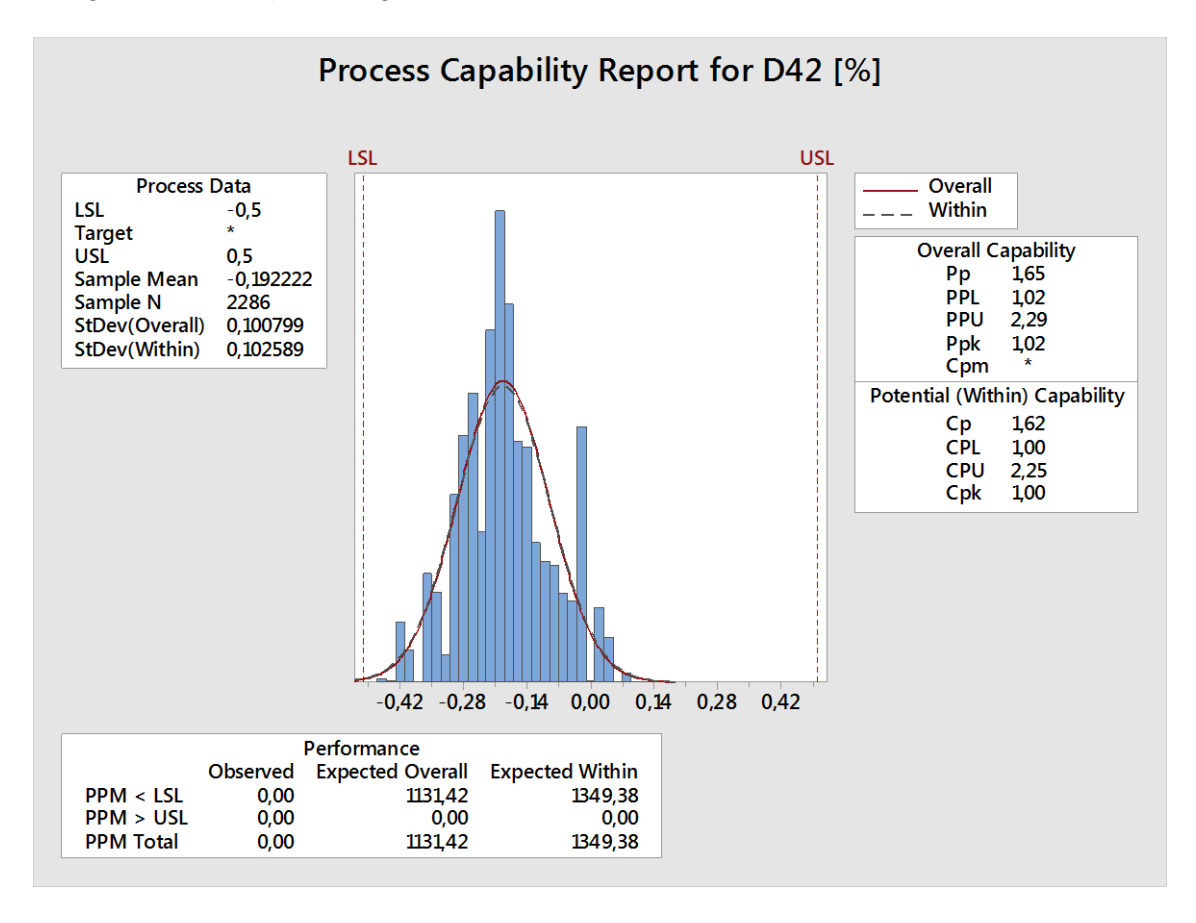

#### **Figura 15 – studio di process capability per uno degli offset di I/O monitorati**

Con limiti di specifica impostati a +/- 0.5%, la probabilità di rilasciare prodotti non conformi è dello 0.11% (1131 ppm). In un controllo di qualità del tipo "sei sigma", basato perciò sul controllo dello scarto quadratico medio, corrisponderebbe ad un valore di circa 4,5 sigma<sup>2</sup>. Se i dati analizzati non presentano una distribuzione normale (gaussiana), per lo studio di *capability* bisogna ricorrere ad opportune trasformazioni analitiche di funzione.

 $\overline{a}$ 

<sup>2</sup> Per approfondimenti sulla teoria del metodo "SixSigma" e sullo studio di *Process Capability* consultare l'Appendice A.

#### 4.6.Altre possibilità di analisi

Analisi mirate possono essere fatte sui singoli convertitori; si può analizzare il comportamento di uno qualsiasi degli "n" drive qualora si volesse approfondire un comportamento ritenuto anomalo e/o fuori tendenza.

Attualmente, nella catena di processo, l'assegnazione del numero seriale, viene eseguita successivamente allo stress test, durante il collaudo finale, nel caso tutti i controlli risultino passati con successo.

La motivazione di questo *modus operandi* è da attribuire alla funzionalità che aveva il *Burn-in* prima della messa in servizio del software in oggetto. Non essendoci acquisizione ed archiviazione di dati il test nel *Burn-in* era inteso come una dima; i convertitori potevano superare il test senza anomalie oppure manifestare un malfunzionamento attivando l'allarme relativo. Per tale motivo, non si riteneva necessario che i convertitori fossero identificabili fin da quella fase, e sui pezzi con anomalie venivano svolte le operazioni opportune prima di reinserirli nella catena di processo.

Ora invece, grazie al nuovo software a supporto del test, si potrebbe ottenere una migliore tracciabilità del prodotto, archiviando tutte le rilevazioni effettuate durante i test. Infatti, in caso di necessità, dopo la messa in opera del convertitore, si avrebbero a disposizione le acquisizioni relative al prodotto in questione, cosa che renderebbe la ricerca delle cause di guasto molto più efficiente. Le cause di guasto, infatti, non sono sempre palesi in un'analisi del convertitore statico in opera, mentre la ricerca di eventuali comportamenti anomali manifestatisi fin dalla fase di test, indirizzerebbe efficacemente l'operatore verso la causa del problema.

Affinché questa tracciabilità possa diventare effettiva, è necessario che il numero di serie venga assegnato prima dell'inizio dello stress test, modificando la successione delle operazioni attualmente svolte nella catena di processo. Tale modifica però, influisce anche sulle procedure eseguite da altri software, utilizzati nelle successive fasi del collaudo prodotto, che l'azienda si sta impegnando ad aggiornare nel minor tempo possibile.

Quando saranno state opportunamente ridefinite le operazioni di ogni software di collaudo, nuove analisi, parametrizzate per numero seriale, risulteranno possibili ed efficienti.

Attualmente comunque, è già possibile analizzare i dati raccolti in funzione della postazione di test, ma tale analisi deve essere fatta manualmente e quindi con maggiore dispendio di risorse umane e senza la possibilità di identificare facilmente, successivamente all'estrazione dalla camera di test, il convertitore corrispondente alla postazione, riducendo di fatto l'utilità di tale analisi, ad una supervisione del sistema di collaudo piuttosto che dei componenti testati.

A titolo di esempio si riporta, in figura 16, un'analisi in funzione della postazione di test, parametro che potrà essere sostituito in futuro dal numero seriale. In ascissa al grafico troviamo i vari drive, identificati in base alla postazione di test, ed in ordinata troviamo il valore della media delle acquisizioni del parametro D42 (offset I/O analogico numero 1) con il relativo intervallo di incertezza.

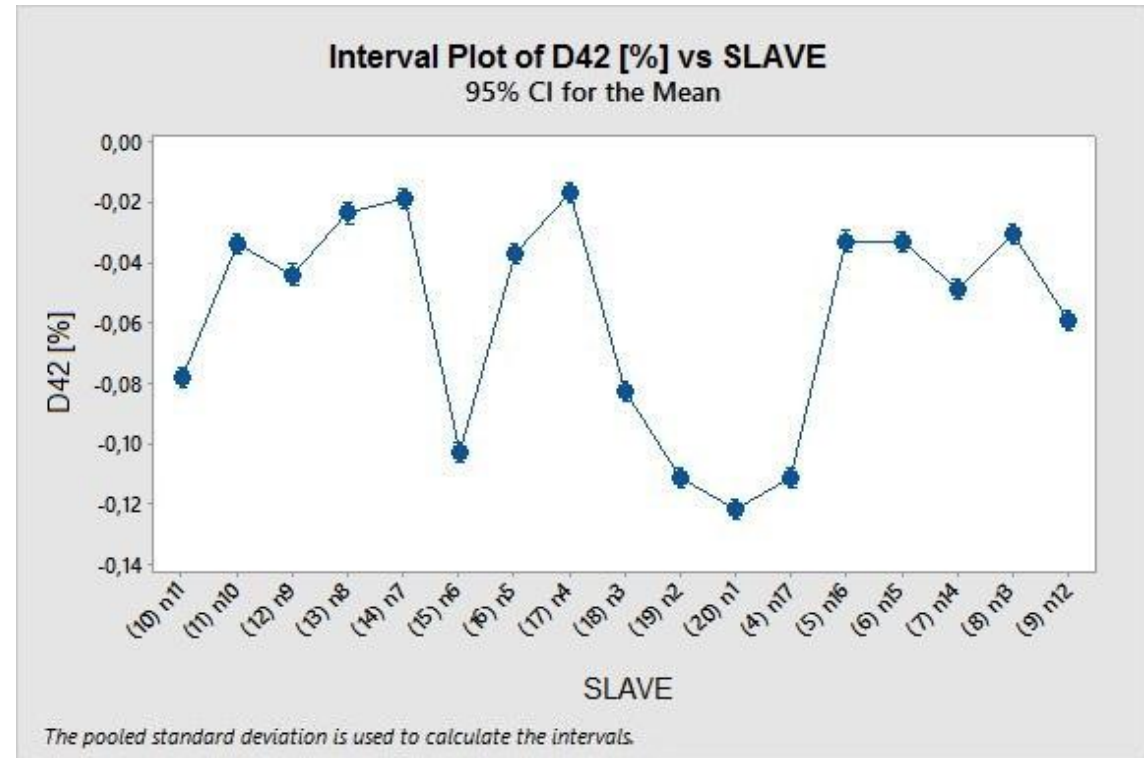

**Figura 16 – media dell'offset I/O analogico D42, con relativo intervallo di confidenza, per diciassette convertitori testati contemporaneamente**

In figura 17, vediamo un altro esempio di come potrà essere sfruttato il numero seriale fin dalla fase di collaudo in *Burn-in*, per analisi particolarizzate sul singolo convertitore.

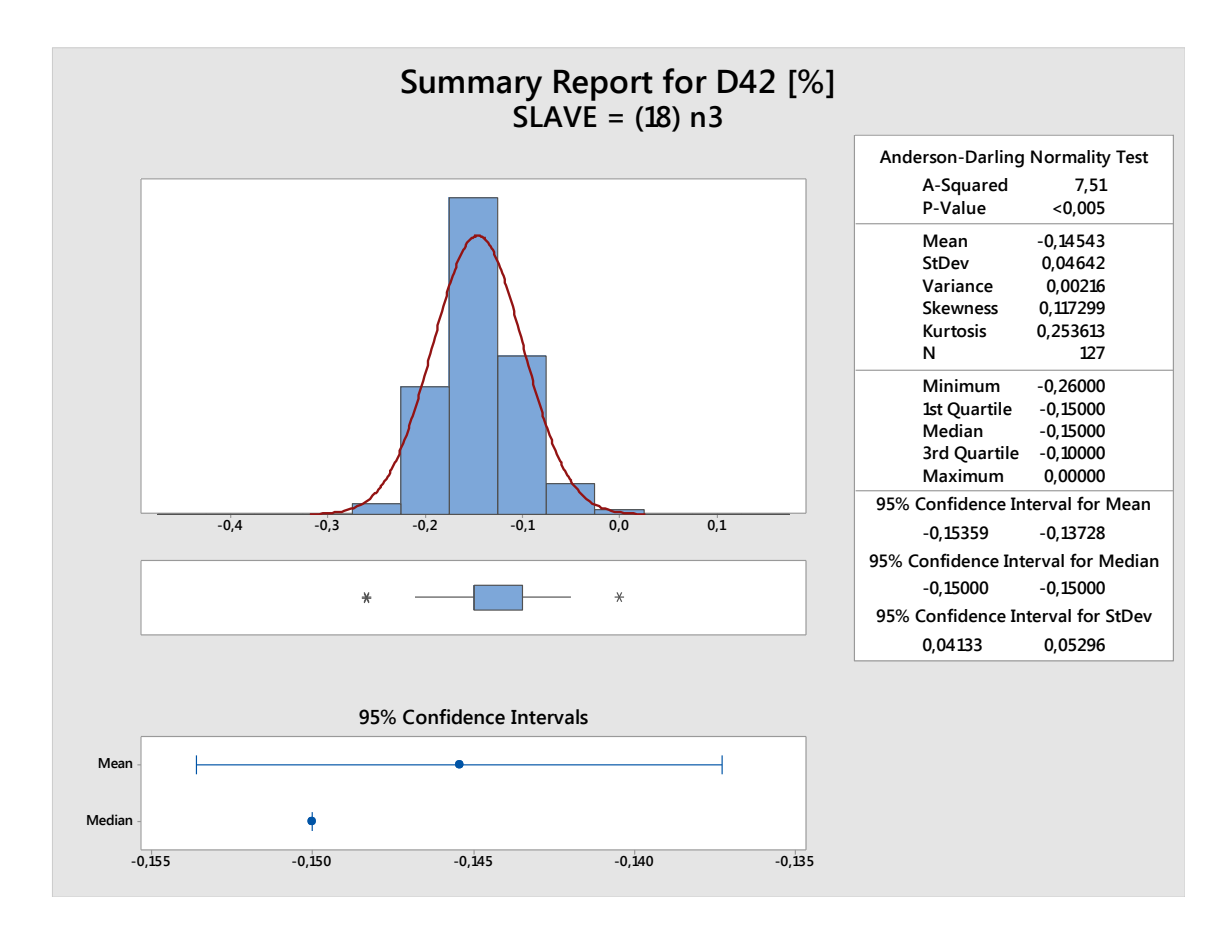

**Figura 17 – distribuzione dei valori dell'offset I/O analogico D42, relativi a 48 ore di test, sotto forma di istogramma e di "***box-plot***", di cui viene rappresentata anche media e mediana**

### **Conclusioni**

In questo elaborato è stato illustrato in che modo, e con quali vantaggi, a breve e lungo termine, si è incrementata l'efficienza di uno stress test eseguito in fase di collaudo di convertitori statici all'interno dell'azienda TDE MACNO.

Ad un sistema di test, eseguito ad alta temperatura in una camera chiamata *Burn-in*, che inizialmente prevedeva un'acquisizione dati per attributi, è stato affiancato un software realizzato ad hoc con l'obbiettivo di passare ad una acquisizione dati per variabili. Tale applicativo, sviluppato in LabVIEW, ha il compito, oltre che di acquisire misurazioni, anche di processarle e confrontarle con dei limiti di specifica impostati.

Il grande vantaggio di questa miglioria consiste nel disporre di uno strumento di controllo, oltre che di diagnostica che consente di raggiungere un più alto livello di consapevolezza sullo stato del processo.

Tramite l'elaborazione statistica dei dati raccolti in circa diecimila ore di test si è eseguito dapprima uno studio della variabilità dei parametri monitorati che, coordinato con le conoscenze progettuali dei convertitori statici, ha consentito di definire i suddetti limiti di specifica per ognuno dei parametri controllati.

Successivamente, da una comparazione di questi limiti con le acquisizioni effettuate, si è svolto uno studio di *process capability* che ha condotto alla definizione di un livello di performance, relativo ad uno dei parametri di maggior interesse, pari a 4,5 sigma, in un'ottica di gestione della qualità con metodo "sei sigma".

Il software si è rivelato utile non solo da un punto di vista teorico-analitico, ma si è anche integrato nella catena di collaudo del prodotto come un pratico strumento di supervisione del processo.

Se ne è avuta conferma, ad esempio, durante il periodo di acquisizione dati, quando si è constatata la rapidità con cui è stato possibile accorgersi, grazie ad un livello di controllo più accurato e costante, che un connettore di potenza presentava un falso contatto; solitamente ci si sarebbe accorti del problema a fine test, nel controllo dello stato di allarme del convertitore. Gli archi elettrici generati dal contatto precario infatti, avrebbero annerito la plastica nei dintorni del connettore, generando forti variazioni della corrente, che avrebbero mandato in protezione il convertitore.

L'operatore invece, osservando il segnale di anomalia rappresentato a video, ha subito individuato il problema e sostituito il connettore in tempi rapidi e senza inficiare la continuità del test.

Una possibile evoluzione di questo controllo, può essere l'implementazione di un applicativo per dispositivi mobili che si interfacci al convertitore tramite protocollo WiFi. Attualmente, è in fase di collaudo un nuovo pannello frontale, posto sui convertitori,

che presenta un'interfaccia USB. Una possibile via potrebbe essere quella di sfruttare tale porta per disporre in maniera rapida di un accesso WiFi al quale il device mobile possa connettersi.

Questa possibilità faciliterebbe molto la diagnostica dei problemi su convertitori elettrici già posti in opera, facendo risparmiare tempo e risorse, ed incrementando peraltro le performance del prodotto.

# **Bibliografia**

R. H. Bishop, 2009, Learning with Labview 2009, Tampa FL: Pearson.

S. Bolognani, M. Zigliotto, 2014, Azionamenti elettrici 1.

G. [Landenna,](http://www.unilibro.it/libri/f/autore/landenna_giampiero) D. [Marasini,](http://www.unilibro.it/libri/f/autore/marasini_donata) P. [Ferrar,](http://www.unilibro.it/libri/f/autore/ferrari_pieralda) 1998, La verifica di ipotesi statistiche, Bologna IT: Il Mulino.

E. L. Lehmann, Joseph P. Romano, 2005, [Testing statistical hypotheses, NY:](javascript:open_window(%22/F/EFY6SFCJPFYC3CMIR5A4F18JYDKN6J9BQ5A5CVC5GNANU68DA8-56503?func=service&doc_number=000353136&line_number=0011&service_type=TAG%22);)  [Springer.](javascript:open_window(%22/F/EFY6SFCJPFYC3CMIR5A4F18JYDKN6J9BQ5A5CVC5GNANU68DA8-56503?func=service&doc_number=000353136&line_number=0011&service_type=TAG%22);)

Douglas C. Montgomery, 2005, Progettazione e analisi degli esperimenti, Milano IT: McGraw-Hill.

# **Webgrafia**

Future Technology Devices International [\(http://www.ftdichip.com\)](http://www.ftdichip.com/), 23 febbraio 2016

I Six Sigma [\(http://www.isixsigma.com\)](http://www.isixsigma.com/), 16 marzo 2016

Minitab [\(http://www.minitab.com\)](http://www.minitab.com/), 23 febbraio 2016

Protocollo Modbus [\(http://www.modbus.org\)](http://www.modbus.org/), 25 febbraio 2016

National Instruments [\(http://www.ni.com\)](http://www.ni.com/), 23 febbraio 2016

TDE Macno [\(http://www.tdemacno.com\)](http://www.tdemacno.com/), 16 marzo 2016

### **Appendice A**

#### A.1 Programma di gestione della qualità "Six Sigma"

Con "Six Sigma" ci si riferisce ad un programma di gestione della qualità, che si pone l'obbiettivo di massimizzare le performance di processo misurando e tenendo sotto controllo tutti gli elementi causa di variabilità. A questo fanno seguito strategie operative e di problem solving, finalizzate ad una drastica riduzione della variabilità ed al mantenimento/miglioramento nel tempo dei risultati conseguiti.

Definiamo scarto quadratico medio, scarto tipo, o deviazione standard, il valore

$$
\sigma = \sqrt{\frac{\sum_{i=1}^{N} (x_i - \bar{x})^2}{N - 1}}
$$
\n(1)

Dove:

- $\cdot$   $x_i$  sono ognuna delle *i* misurazioni del fenomeno effettuate
- $\overline{x}$  è la media aritmetica di tutte le misurazioni
- $N$  è il numero di misurazioni

La teoria su cui si basa questo programma di gestione della qualità afferma che il numero di deviazioni standard fra i limiti di specifica ed il centro della produzione dovrebbe tendere a sei (nel caso di distribuzione centrata). Avere un processo con una deviazione standard pari ad un dodicesimo della larghezza delle specifiche porta ad avere solo 3,4 difetti per milione di opportunità di difetto nel lungo periodo.

| <b>Livello Sigma</b> | Sigma (shift 1,5) | <b>DPMO</b> | % difetti  | % conformi  |
|----------------------|-------------------|-------------|------------|-------------|
|                      | $-0,5$            | 691,462     | 69%        | 31%         |
| 2                    | 0,5               | 308,538     | 31%        | 69%         |
| 3                    | 1,5               | 66,807      | 6,7%       | 93,3%       |
| 4                    | 2,5               | 6,210       | 0,62%      | 99,38%      |
| 5                    | 3,5               | 233         | 0,023%     | 99,977%     |
| 6                    | 4,5               | 3,4         | 0,00034%   | 99,99966%   |
| 7                    | 5,5               | 0,019       | 0,0000019% | 99,9999981% |

**Tabella 3- raffronto dei parametri legati al livello sigma**

Questa metodologia basata sul lavoro statistico di Joseph M. Juran, un pioniere della gestione della qualità, è stata applicata per la prima volta negli anni 80 dalla Motorola. Fino a che Motorola non avesse dimostrato come l'obbiettivo di una così bassa variabilità di processo fosse raggiungibile, i più ritenevano tali risultati impossibili da ottenere. Si riteneva che un approccio tre sigma potesse essere già sufficiente.

#### A.2 Basi statistiche del metodo "Sei Sigma"

L'uscita di ogni processo è caratterizzata da una certa variabilità sia naturale che legata alla metodologia, e dovrebbe rimanere all'interno di limiti di specifica, stabiliti dai progettisti o richiesti dal cliente.

Secondo l'approccio sei sigma il processo dovrebbe essere sempre in condizioni di variabilità naturale, cioè essere influenzato solo da cause di variazione comuni, con distribuzione normale, e non da cause di tipo speciale.

Per definizione le cause comuni sono eventi normali, insiti nella variabilità di un processo produttivo, dovuti a moltissime anomalie ben identificabili, che si presentano in maniera casuale ma che sono sempre presenti. La riduzione delle cause comuni, comporta solitamente dei cambiamenti tecnologici e/o dei processi.

Le cause speciali sono invece anomalie accidentali legate spesso ad errori umani, guasti ai macchinari, difettosità del materiale o altre eventualità non previste nel normale svolgimento del processo. Queste ultime possono essere rilevate solo monitorando costantemente il processo, e richiedono un intervento immediato; tanto più a lungo influiscono sul processo, tanto più alta è la numerosità dei difetti rilevati.

Le cause comuni sono invece di più difficile analisi anche se sono quelle che più comunemente influenzano le performance. Un processo si considera sotto controllo quando tutte le cause speciali di variazione sono state eliminate, e quelle comuni variano entro i limiti di controllo statistici (da non confondere con i limiti di specifica); il processo deve quindi risentire della sola influenza delle cause comuni, non eliminabili ma che hanno effetti normali.

La misura di quanto un processo è capace di rispettare le specifiche imposte è definita *process capability.* Operativamente lo studio di *capability* si esegue calcolando parametri e indici descrittivi delle performance del processo. In particolare vengono calcolati:

Cp = *Process capability* (capacità potenziale di processo).

Indica con quale margine un processo opera rispetto ai propri limiti di specifica; più alto è il valore di questo indice, più è difficile che un pezzo possa essere oltre i limiti di specifica.

$$
C_p = \frac{USL - LSL}{6\sigma} \tag{2}
$$

Definendo:

USL= limite superiore di specifica (*upper specific limit)* LSL= limite inferiore di specifica (*lower specific limit)*

 Cpk = *Process capability index* (indice di capacità operativa di processo). Indice concettualmente simile a Cp, ma corretto in modo da considerare gli effetti di una distribuzione non centrata rispetto al valore nominale della specifica. Si definisce come la minore delle due capacità, superiore  $C_{pu}$ , ed inferiore C<sub>pl</sub>, ciascuna riferita al limite di specifica corrispondente.

$$
C_{\rm pu} = \frac{USL - \mu}{3\sigma} \tag{3}
$$

$$
C_{\rm pl} = \frac{\mu - LSL}{3\sigma} \tag{4}
$$

$$
C_{\rm pk} = \min(C_{\rm pu}, C_{\rm pl})
$$
 (5)